# **Руководство пользователя**ColorEdge<sup>®</sup><br>CS2730

**Управление цветами ЖК-монитора**

### **Важно**

**Внимательно прочтите «МЕРЫ ПРЕДОСТОРОЖНОСТИ», данное «Руководство пользователя» и «Руководство по установке» (отдельный документ), чтобы ознакомиться с правилами безопасной и эффективной эксплуатации устройства.**

- **• Основная информация по основным этапам эксплуатации монитора — от подключения к PC до использования содержится в «Руководстве по установке».**
- **• Последнюю версию «Руководства пользователя» можно загрузить на нашем сайте:**

**<http://www.eizoglobal.com>**

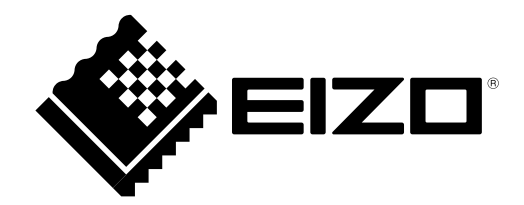

#### **Расположение предупреждений**

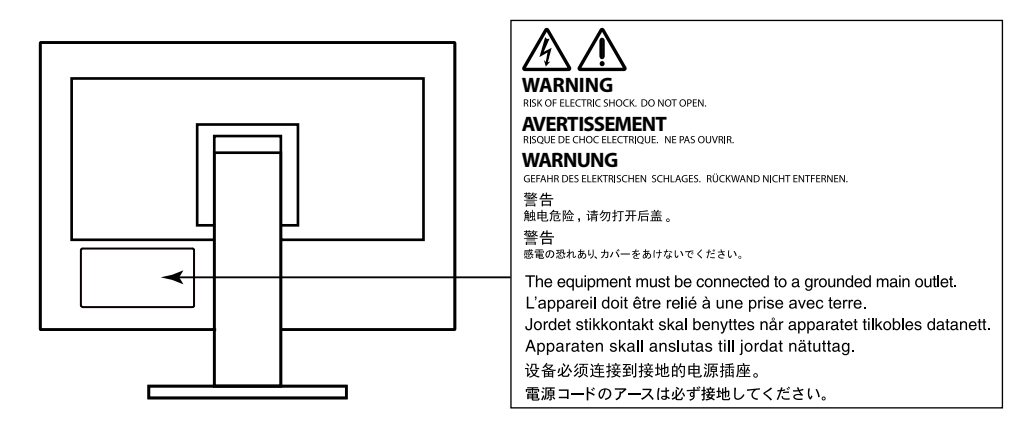

Это устройство было специально адаптировано для использования в регионе, в который оно изначально поставлялось. При использовании этого устройства за пределами данного региона оно может работать не так, как указано в его характеристиках.

Никакая часть этого руководства не может быть воспроизведена, сохранена в системе хранения данных или передана в любой форме, любыми средствами — электронными, механическими или любыми другими —

без предварительного согласия корпорации EIZO Corporation, полученного в письменной форме. Корпорация EIZO Corporation не принимает на себя обязательств по обеспечению конфиденциальности предоставляемого материала или информации без предварительных договоренностей, соответствующих соглашению корпорации EIZO Corporation относительно указанной информации. Несмотря на то, что были приняты все меры для обеспечения актуальности информации, содержащейся в данном руководстве, следует учесть, что технические характеристики монитора EIZO могут изменяться без предварительного уведомления.

# <span id="page-2-0"></span>**Примечание в отношении данного монитора**

Помимо общего применения, такого как создание документов и просмотр мультимедиа-контента, этот продукт также подходит для создания графики, а также обработки цифровых фото, где необходима точная передача цветов.

Это устройство было специально адаптировано для использования в регионе, в который оно изначально поставлялось. При использовании этого устройства за пределами данного региона оно может работать не так, как указано в его характеристиках.

Гарантия на настоящее изделие может не распространяться на способы применения, не описанные в настоящем руководстве.

Технические характеристики, указанные в настоящем документе, являются действительными только при соблюдении следующих условий:

- Шнуры питания входят в комплект поставки изделия.
- Сигнальные кабели определяет наша компания.

С настоящим изделием можно использовать только вспомогательные устройства, изготовленные или рекомендованные нашей компанией.

Если изделие устанавливается на стол с лакированным покрытием, лак может прилипать к нижней части стойки из-за особенностей состава резины. Следует проверить поверхность стола до использования.

Стабилизация работы электрических компонентов занимает около 30 минут. Подождите около 30 минут или дольше после включения монитора, прежде чем начать регулировку.

Чтобы компенсировать изменения освещенности при длительной работе и обеспечить стабильное изображение, нужно задать пониженное значение яркости монитора.

Если монитор работает без перерывов в течение долгого времени, могут появиться темные пятна или дефекты. Чтобы максимально увеличить срок службы монитора, рекомендуется время от времени выключать его.

Когда изображение на экране меняется после того, как одно и то же изображение демонстрировалось в течение длительного времени, может появиться остаточное изображение. Чтобы одно и то же изображение не оставалось на экране в течение длительного времени, используйте экранную заставку или функцию энергосбережения.

Рекомендуется регулярно очищать монитор, чтобы сохранить его внешний вид и продлить срок эксплуатации (см. «Очистка» (стр. 4)).

ЖК-панели производятся по высокоточной технологии. Хотя на ЖК-панели могут появляться неподсвеченные или пересвеченные пиксели, это не является неисправностью. Доля работающих точек: минимум 99,9994 %.

Задняя подсветка ЖК-панели имеет определенный срок службы. Если экран становится темным или начинает мерцать, обратитесь к местному представителю EIZO.

<span id="page-3-0"></span>Не нажимайте сильно на экран или края рамки. Это может привести к дефектам отображения, например,

к искажениям. Постоянное давление может привести к деформации или повреждению панели. (Если на панели остаются следы давления, оставьте монитор с черным или белым экраном. Следы могут исчезнуть).

Не царапайте панель и не нажимайте на нее острыми предметами, так как при этом панель можно повредить. Не протирайте панель салфетками, так как могут появиться царапины.

Если монитор приносят из холодного помещения или температура в помещении быстро повышается, на внешних и внутренних поверхностях монитора могут появиться капли конденсации. В таком случае включать монитор нельзя. Нужно подождать, пока конденсат исчезнет, в противном случае он может стать причиной серьезных повреждений монитора.

# **Очистка**

#### **Внимание**

- Использование химикатов, например, спирта или антисептического раствора, может вызвать потускнение, уменьшение блеска и выцветание корпуса или панели, а также привести к ухудшению качества изображения.
- Не использовать растворители, бензол, воск и абразивные чистящие средства, которые могут стать причиной повреждения корпуса или панели.

#### **Примечание**

• Для очистки поверхности корпуса и панели рекомендуется использовать предлагаемый дополнительно комплект очистки ScreenCleaner.

Пятна с поверхности корпуса и панели можно удалить с помощью мягкой ткани, немного смоченной в воде.

# **Комфортное использование монитора**

- Излишне темный или яркий экран может быть вреден для зрения. Отрегулируйте яркость монитора в соответствии с условиями окружающей среды.
- При длительном использовании монитора глаза устают. Каждый час делайте 10-минутный перерыв.

# **Содержание**

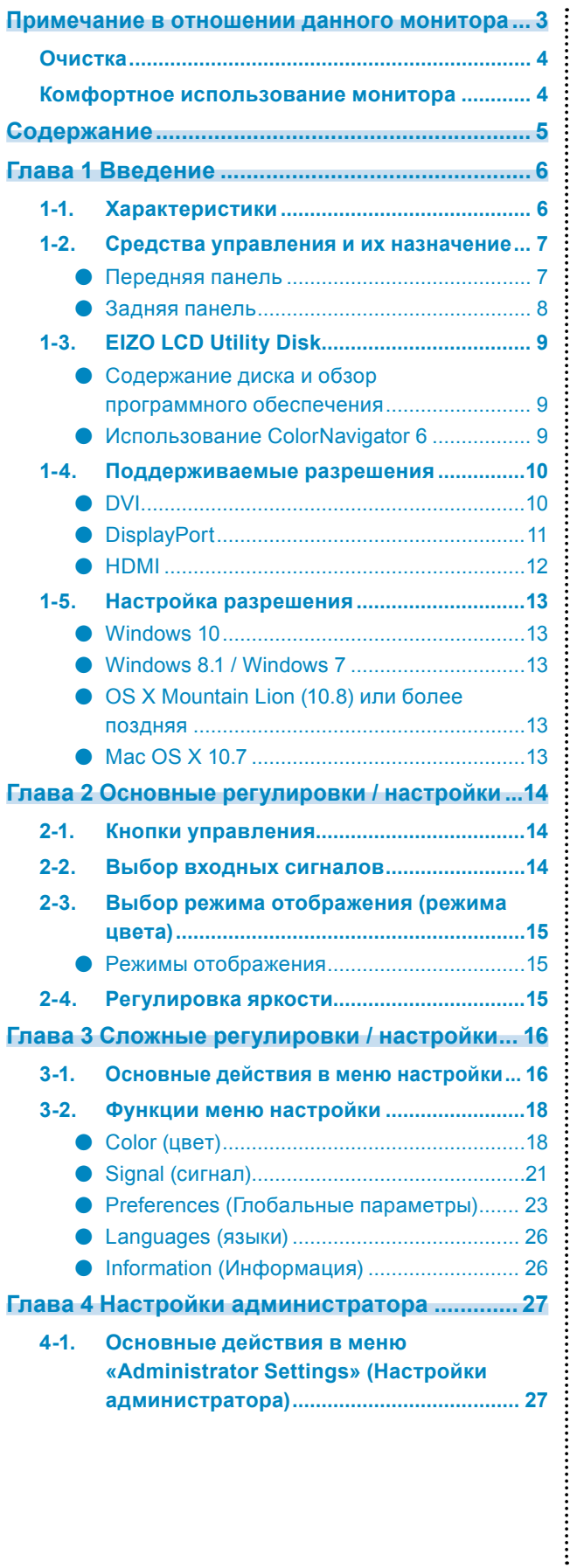

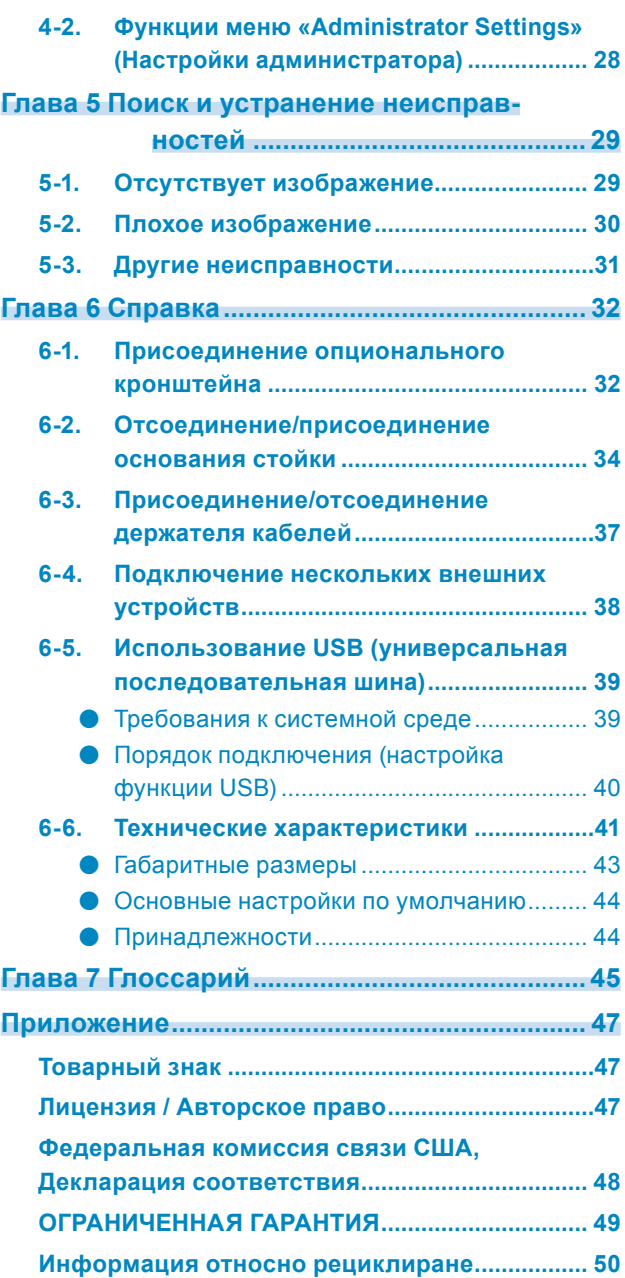

# <span id="page-5-0"></span>**Глава 1 Введение**

Благодарим вас за то, что остановили свой выбор на цветном ЖК-мониторе EIZO.

# **1-1. Характеристики**

- Широкоэкранный монитор 27″
- Дисплей с широким цветовым спектром (покрытие Adobe<sup>®</sup> RGB: 99%)
- Разрешение: Поддержка 2560×1440
- Панель IPS с углом обзора по горизонтали и вертикали 178˚
- Поддержка режима кадровой синхронизации (23,75–30,5 Гц, 47,5–61,0 Гц)
- Функция режима цвета Воссоздание цветовой температуры, гаммы и цветового спектра в соответствии со следующими стандартами.
	- Adobe<sup>®</sup>RGB / sRGB

См. «Глава 3 Сложные регулировки / настройки» (стр. 16)

- Поставляемое ПО управления цветом «ColorNavigator 6» позволяет выполнять калибровку характеристик монитора и создавать цветовые профили См. «1-3. EIZO LCD Utility Disk» (стр. 9)
- Оборудован USB-разветвителем с поддержкой USB 3.0 Высокая скорость передачи данных до 5 Гбит/с и, соответственно, быстрый обмен большими объемами данных за короткое время с запоминающими устройствами USB. Кроме того, выходной порт USB + SS- поддерживает функцию быстрой зарядки, что позволяет быстро зарядить смартфон или планшет. См. «6-5. Использование USB (универсальная последовательная шина)» (стр. 39) и «USB CHARGE Port (порт USB CHARGE)» (стр. 24)
- Отображение контента, защищенного HDCP (Система защиты цифрового содержимого, передаваемого по каналам с высокой пропускной способностью).

#### **Примечание**

- Этот монитор поддерживает книжную ориентацию. При использовании монитора в книжной ориентации можно изменить ориентацию меню настройки (см. «Menu Rotation (вращение меню)» (стр. 23)).
- Для использования монитора в портретной ориентации требуется видеокарта, поддерживающая такой режим. При размещении монитора в портретной ориентации необходимо изменить настройки видеокарты. Подробности указаны в руководстве пользователя для видеокарты.

# <span id="page-6-0"></span>**1-2. Средства управления и их назначение**

# **●Передняя панель**

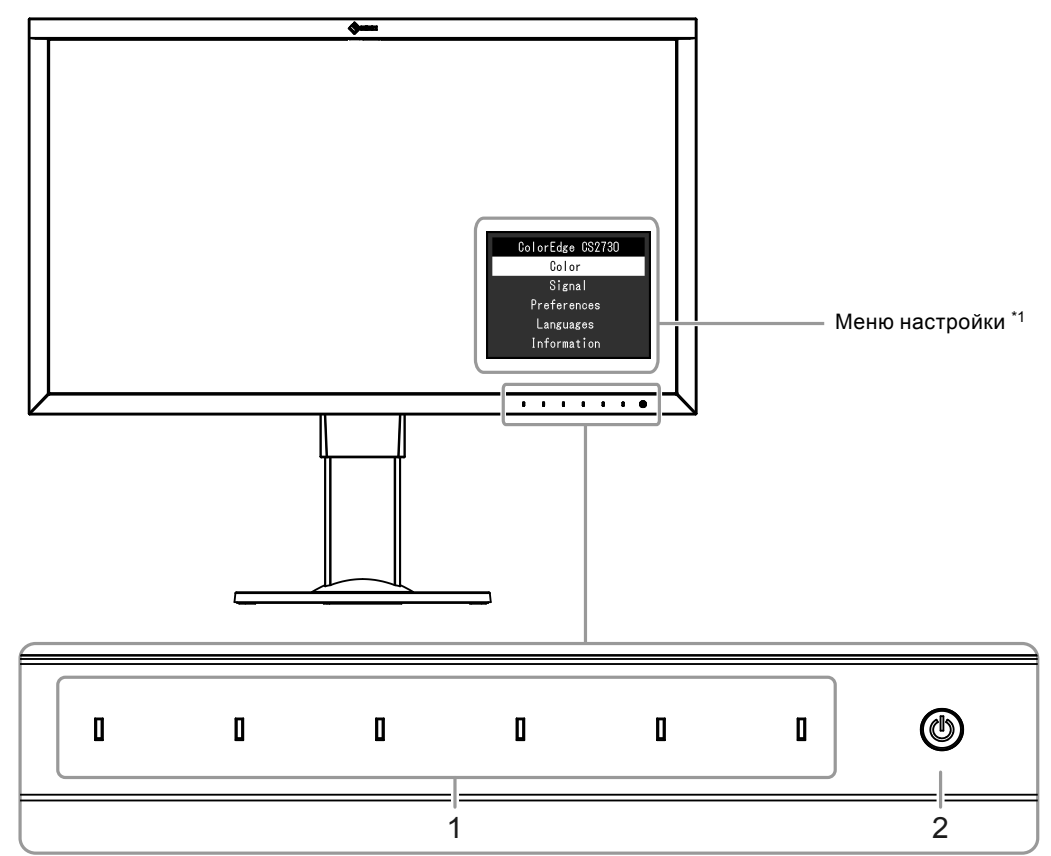

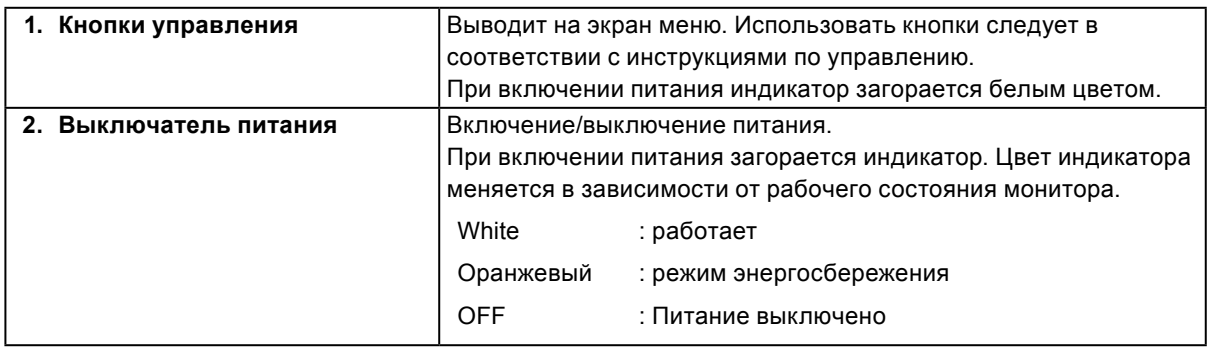

\*1 Порядок использования см. в «3-1. Основные действия в меню настройки» (стр. 16).

### <span id="page-7-0"></span>**●Задняя панель**

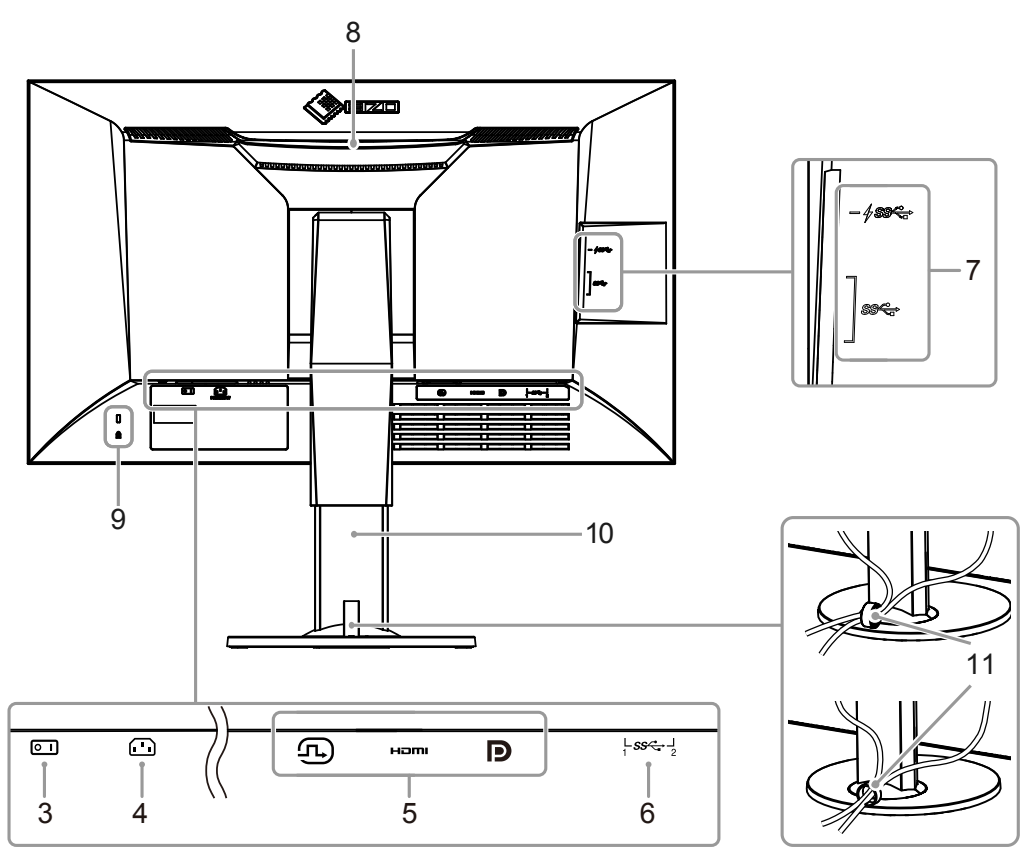

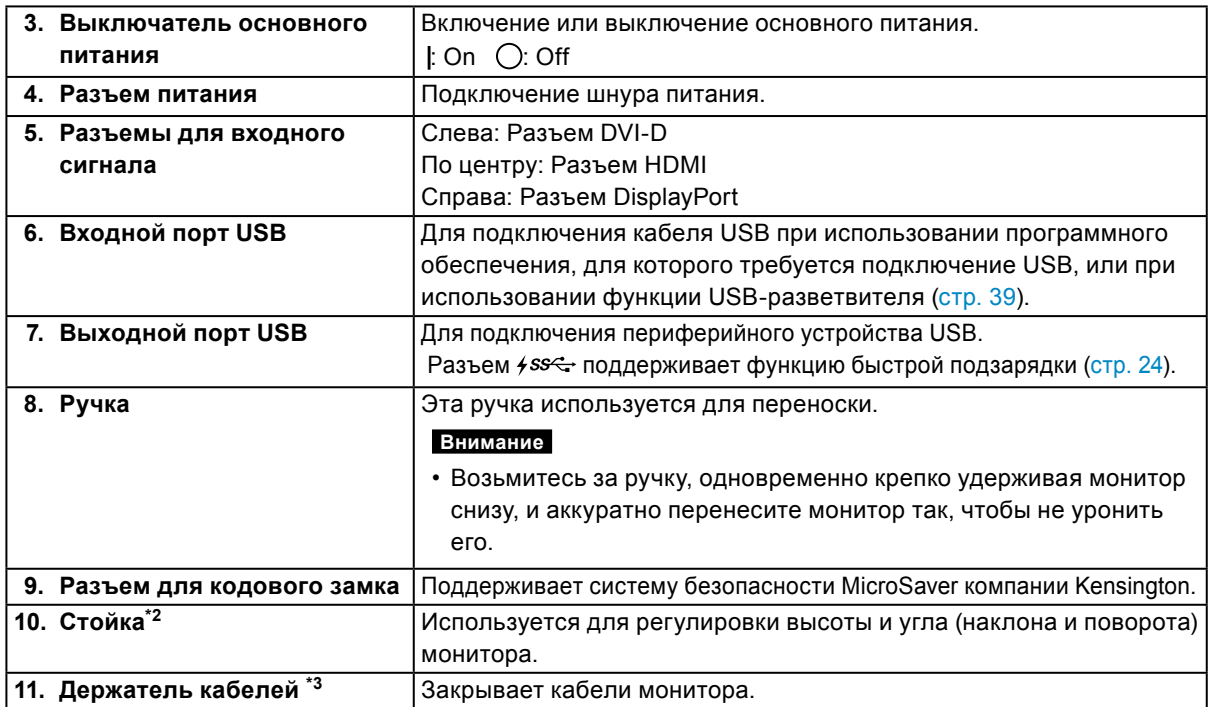

\*2 Вместо стандартной стойки можно присоединить опциональный кронштейн (или опциональную стойку) (см. «6-1. Присоединение опционального кронштейна» (стр. 32)).

\*3 Информация по установке держателя кабелей содержится в [«6-3. Присоединение/отсоединение](#page-36-1)  [держателя кабелей» \(стр. 37\)](#page-36-1).

# <span id="page-8-0"></span>**1-3. EIZO LCD Utility Disk**

К настоящему изделию прилагается компакт-диск «EIZO LCD Utility Disk» (CD-ROM). В таблице ниже дается описание содержания диска и указаны общие сведения о программных приложениях.

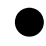

### **●Содержание диска и обзор программного обеспечения**

Диск включает прикладное ПО для калибровки и руководство пользователя. Процесс загрузки программного обеспечения и процедура доступа к файлам описаны в файле «Readme.txt» или «read me».

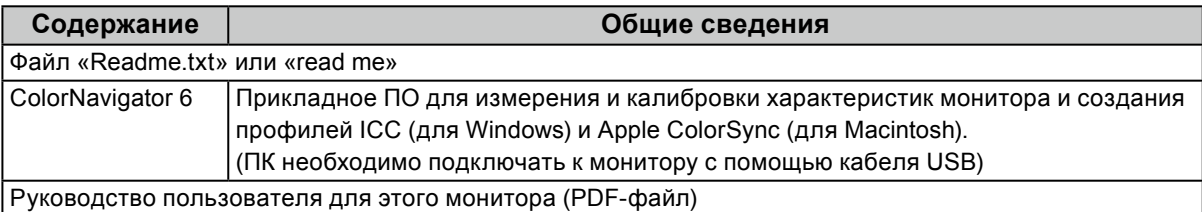

### **●Использование ColorNavigator <sup>6</sup>**

Более подробная информация по установке и использованию ПО приведена в руководстве пользователя на CD-ROM. Для использования данного программного обеспечения монитор нужно подключить к ПК с помощью входящего в комплект кабеля USB. Для получения информации о подключении кабеля USB см. (стр. 40).

#### **Внимание**

• При использовании ПО «ColorNavigator 6» запрещается нажимать выключатель питания или кнопки управления на передней панели монитора.

# **1-4. Поддерживаемые разрешения**

Монитор поддерживает следующие разрешения.

### **●DVI**

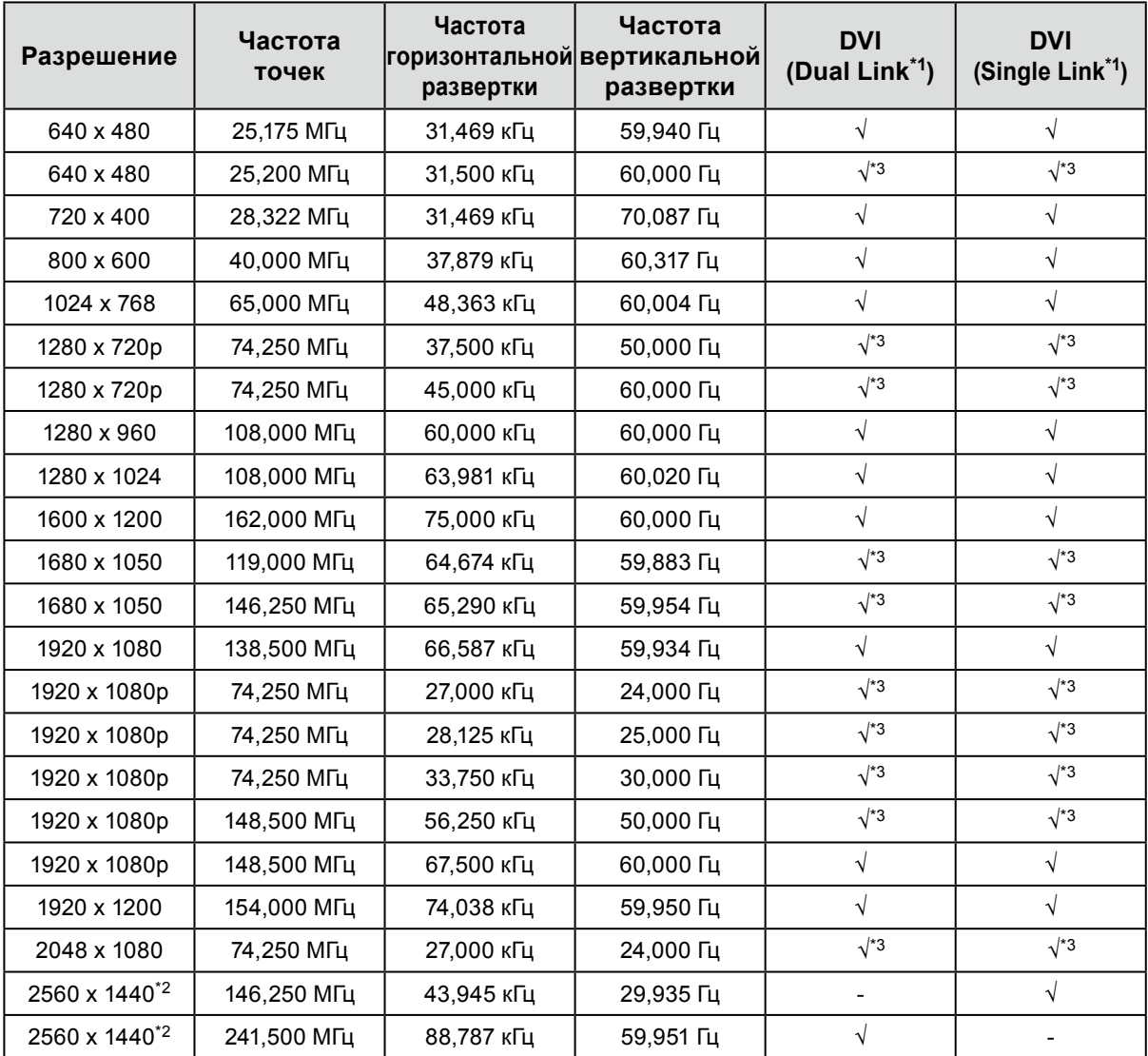

. . . . . . . . . . . . . .

\*1 «Signal Format (формат сигнала)» (стр. 28) должен быть настроен.

\*2 Рекомендуемое разрешение

\*3 Необходимо определить устройство вывода. Для получения дополнительной информации обратитесь к Руководству пользователя устройства вывода.

<span id="page-10-0"></span>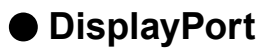

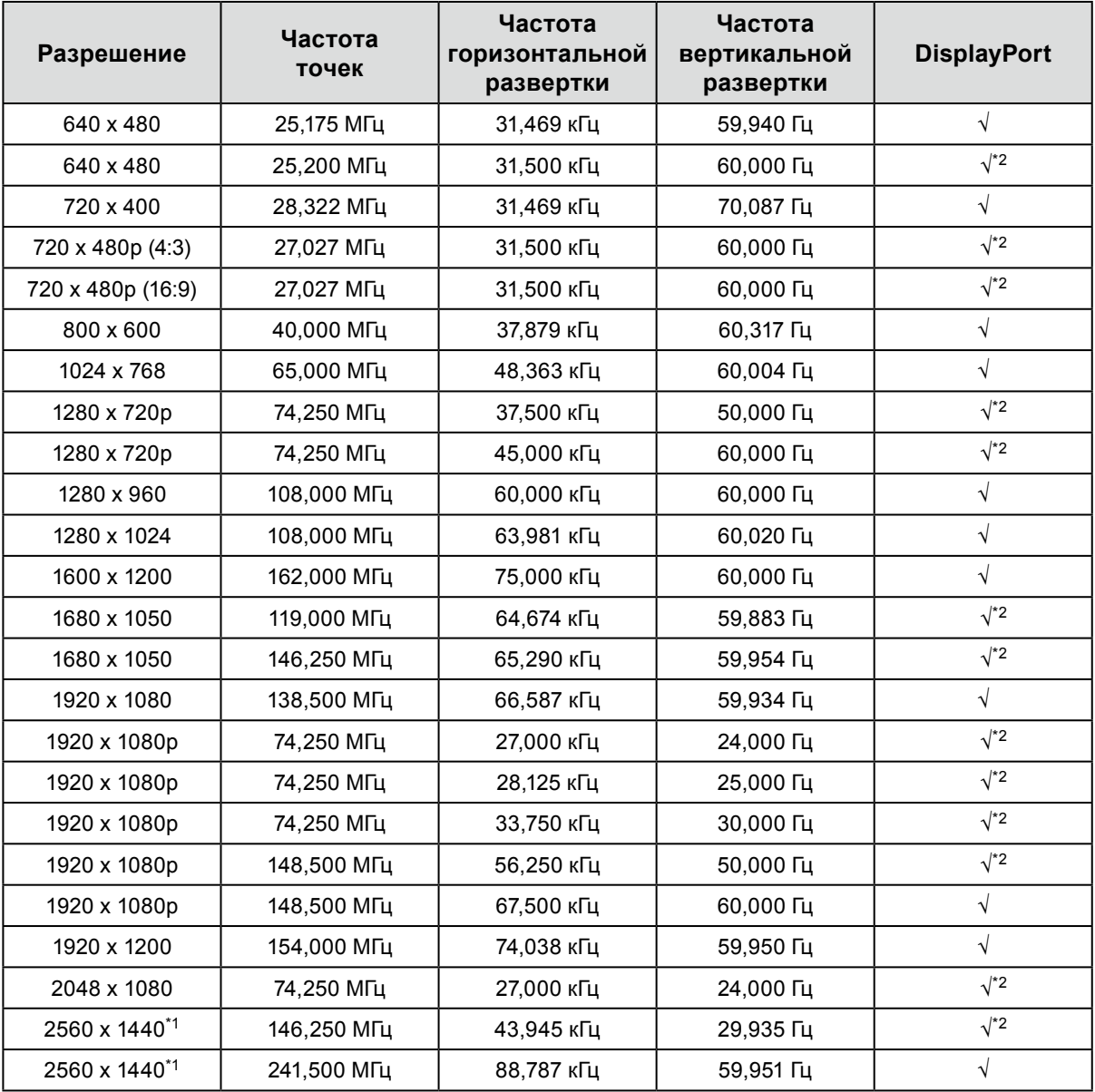

\*1 Рекомендуемое разрешение

\*2 Необходимо определить устройство вывода. Для получения дополнительной информации обратитесь к Руководству пользователя устройства вывода.

<span id="page-11-0"></span>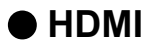

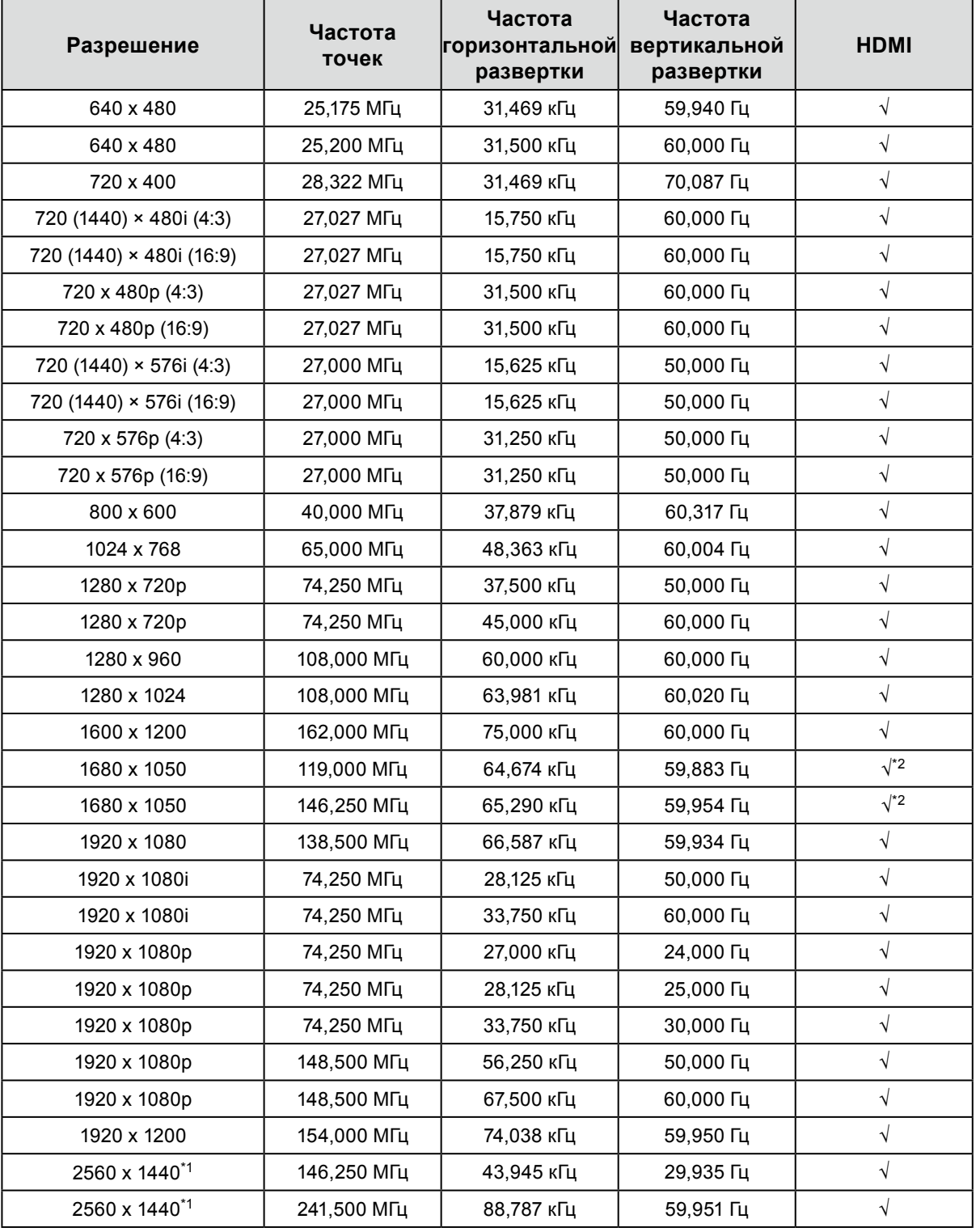

\*1 Рекомендуемое разрешение

\*2 Необходимо определить устройство вывода. Для получения дополнительной информации обратитесь к Руководству пользователя устройства вывода.

# <span id="page-12-0"></span>**1-5. Настройка разрешения**

Если после подключения монитора к PC обнаружено неправильное разрешение, или если требуется изменить разрешение, нужно сделать следующее.

### **●Windows <sup>10</sup>**

- 1. Нажать правой кнопкой мыши на любом месте рабочего стола, за исключением иконок.
- 2. В появившемся меню выбрать «Настройка дисплея».
- 3. В диалоговом окне «Настройте ваш экран» нажать «Дополнительные параметры экрана».
- 4. Выбрать монитор, а затем его разрешение в ниспадающем меню «Разрешение».
- 5. Нажать «Применить».
- 6. При появлении диалогового окна с подтверждением нажать «Сохранить изменения».

### **●Windows 8.1 / Windows 7**

- 1. В Windows 8.1 нажмите плитку «Рабочий стол» на начальном экране для отображения рабочего стола.
- 2. Нажать правой кнопкой мыши на любом месте рабочего стола, за исключением иконок.
- 3. В появившемся меню выбрать «Разрешение экрана».
- 4. Выбрать монитор, а затем его разрешение в ниспадающем меню «Разрешение».
- 5. Нажать кнопку «OK».
- 6. При появлении диалогового окна с подтверждением нажать «Сохранить изменения».

#### **Примечание**

• В случае изменения символов или других знаков, которые отображаются в данный момент, нужно выбрать «Дисплей» на пульте управления и изменить значение масштабирования.

### **●OS X Mountain Lion (10.8) или более поздняя**

- 1. Выбрать «Системные настройки» в меню Apple.
- 2. При отображении диалогового окна «Системные настройки» выбрать «Мониторы». (В случае OS X Mountain Lion (10.8) выбрать «Мониторы» в «Аппаратное обеспечение».)
- 3. В отображаемом диалоговом окне выбрать вкладку «Монитор» и нажать «Изменить» в поле «Разрешение».
- 4. Выбрать разрешение из списка возможных настроек разрешения. Если заданное разрешение в списке отсутствует, нужно нажать и удерживать кнопку выбора опций на клавиатуре, а затем выбрать «Изменить».
- 5. Выбранный параметр будет немедленно выведен на экран. После подбора наиболее подходящего разрешения закрыть окно.

### **●Mac OS X 10.7**

- 1. Выбрать «Системные настройки» в меню Apple.
- 2. При отображении диалогового окна «Системные настройки» нажать «Мониторы» в «Аппаратное обеспечение».
- 3. В отображаемом диалоговом окне выбрать вкладку «Монитор» и указать нужное разрешение в поле «Разрешение».
- 4. Выбранный параметр будет немедленно выведен на экран. После подбора наиболее подходящего разрешения закрыть окно.

# <span id="page-13-0"></span>**Глава 2 Основные регулировки / настройки**

В настоящей главе описаны основные функции, регулировку и настройку которых можно выполнять с помощью кнопок на передней панели монитора.

Для более сложных регулировок и настроек используется меню настройки, см. «Глава 3 Сложные регулировки / настройки» (стр. 16).

# **2-1. Кнопки управления**

#### **1. Вывод инструкций по управлению на экран**

1. Нажать любую кнопку (кроме  $\bigcup$ ).

Инструкции по управлению появляются на экране.

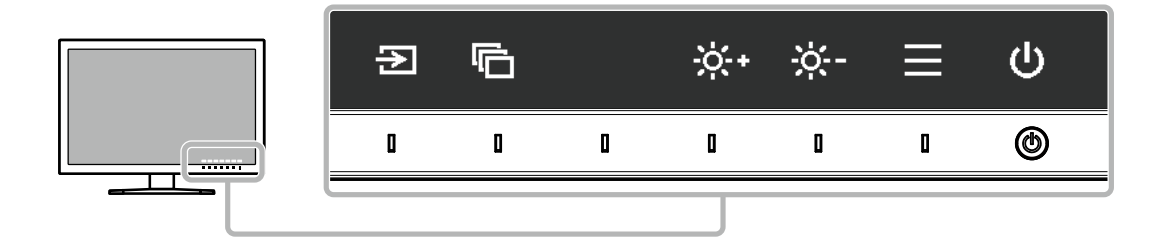

### **2.Регулировка / настройка**

- 1. Нажать кнопку для регулировки / настройки Появится меню регулировки / настройки.
- 2. С помощью кнопок выполнить регулировку / настройку, затем подтвердить, нажав  $\vee$ .

### **3. Выход**

- 1. Для выхода из меню нажать  $\times$
- 2. Когда на экране нет меню, инструкции по управлению исчезнут через несколько секунд, если не нажимать на кнопки.

#### **Примечание**

• Содержание инструкций будет различным в зависимости от выбранного меню или состояния.

# **2-2. Выбор входных сигналов**

Если для монитора используются несколько входных сигналов, можно настроить сигнал, который будет отображаться на экране.

При включении входного сигнала название разъема, через который поступает активный сигнал, отображается в верхнем правом углу экрана.

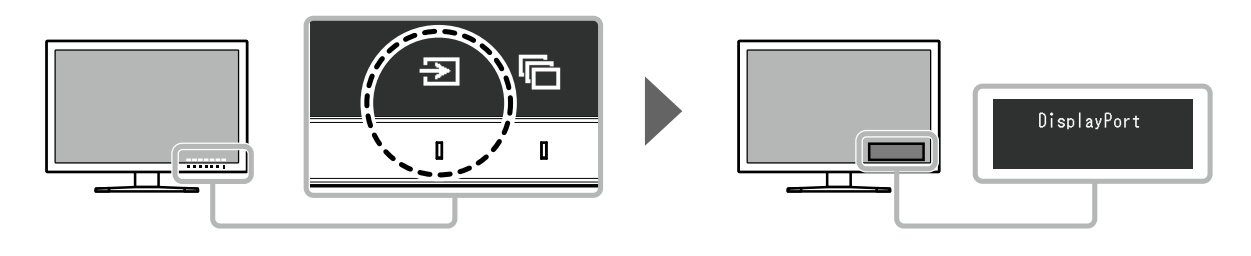

# <span id="page-14-0"></span>**2-3. Выбор режима отображения (режима цвета)**

Благодаря данной функции можно легко выбрать режим отображения в соответствии с применением монитора.

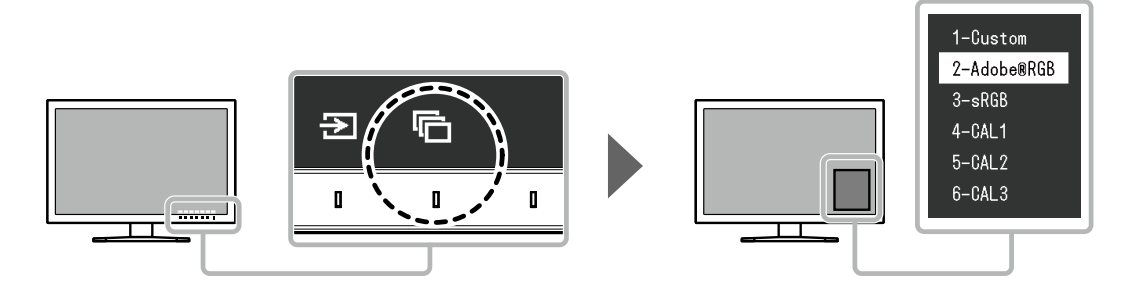

### **●Режимы отображения**

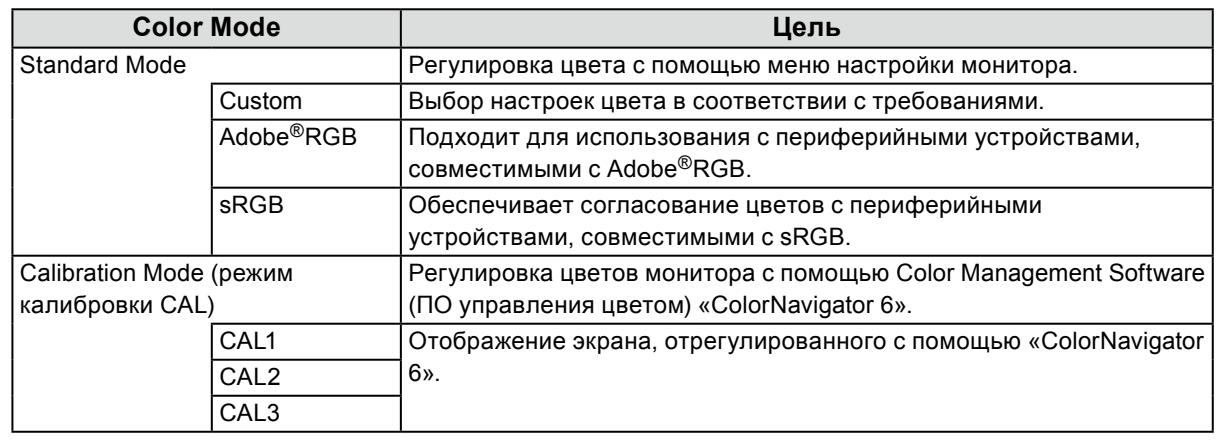

#### **Примечание**

- Одновременное отображение меню настройки и названия режима невозможно.
- Можно отключить выбор конкретного режима. Более подробную информацию см. в «Mode Skip (пропуск режима)» (стр. 25).
- Результат регулировки «ColorNavigator 6» представлен в каждом из следующих режимов в зависимости от используемого для подключения монитора и ПК разъема.
	- CAL1: DVI
	- CAL2: DisplayPort
	- CAL3: HDMI

# **2-4. Регулировка яркости**

Яркость экрана можно регулировать в зависимости от среды установки или индивидуальных требований.

#### **Регулируемый диапазон**

 $0 \% - 100 \%$ 

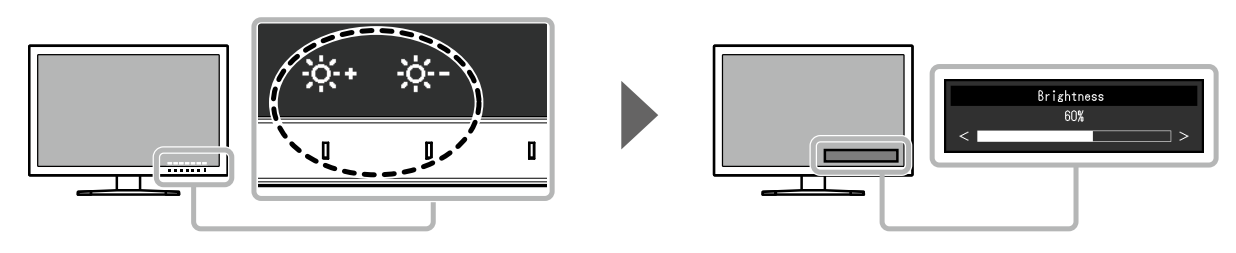

# <span id="page-15-0"></span>**Глава 3 Сложные регулировки / настройки**

В настоящей главе описаны сложные регулировки и настройки монитора, которые можно выполнять через меню настройки. Регулировки / настройки функций с помощью кнопок на передней панели монитора описаны в «Глава 2 Основные регулировки / настройки» (стр. 14).

# **3-1. Основные действия в меню настройки**

#### **1. Отображение меню**

- 1. Нажать любую кнопку (кроме  $\bigcup$ ). Инструкции по управлению выводятся на экран.
- 2. Нажать  $\equiv$ Отобразится меню настройки.

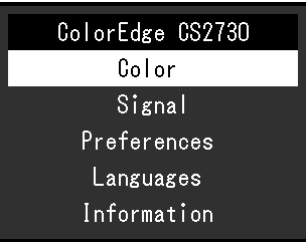

### **2.Регулировка / настройка**

1. Выбрать меню для регулировки / настройки с помощью кнопок  $\wedge$ ,  $\vee$ , затем нажать  $\vee$ . Появится подменю.

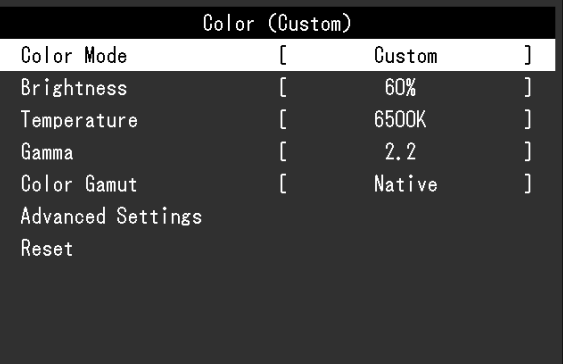

2. Выбрать элемент для регулировки / настройки с помощью кнопок  $\land \lor$ , затем нажать  $\lor$ . Появится меню регулировки / настройки.

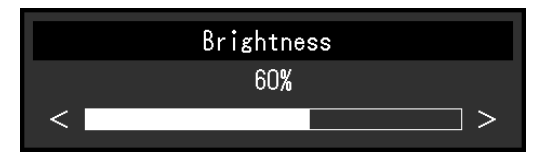

3. Выполнить регулировку / настройку выбранного элемента с помощью кнопок  $\langle$ ,  $\rangle$ , затем нажать  $\sim$ 

Появится подменю.

Если во время регулировки / настройки нажать X, выполняется отмена регулировки / настройки и восстанавливается состояние, действительное до внесения изменений.

# **3. Выход**

- 1. Нажать  $\times$ . Отобразится меню настройки.
- 2. Нажать  $\times$ . Выход из меню настройки выполнен.

#### **Примечание**

• Содержание инструкций будет различным в зависимости от выбранного меню или состояния.

# <span id="page-17-0"></span>**3-2. Функции меню настройки**

### **●Color (цвет)**

Если экран отображается в «Standard Mode» (Стандартном режиме) (Custom / Adobe®RGB / sRGB), то можно отрегулировать настройки цвета для каждого режима в соответствии с предпочтениями пользователя.

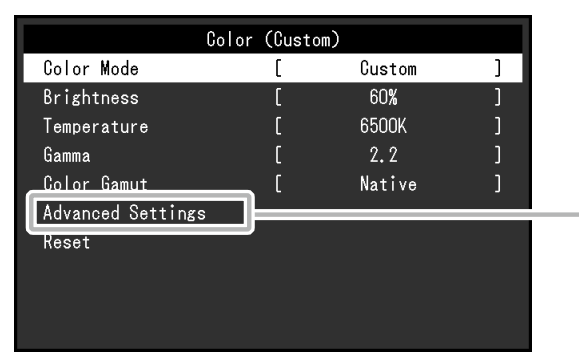

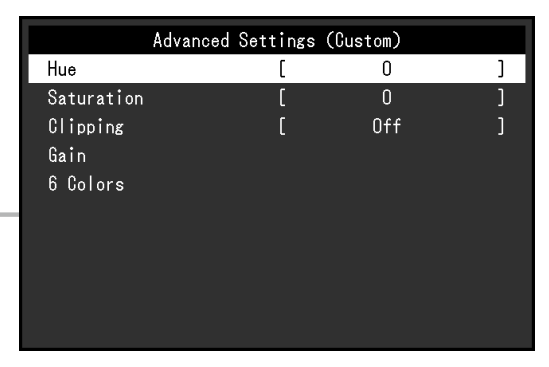

#### **Внимание**

• Из-за различных характеристик мониторов одно и то же изображение может отличаться по цвету на разных мониторах. Точные регулировки цвета следует выполнять визуально, сравнивая цвета на разных мониторах.

#### **Примечание**

• Значения, указанные в K и %, следует использовать только в качестве справочных.

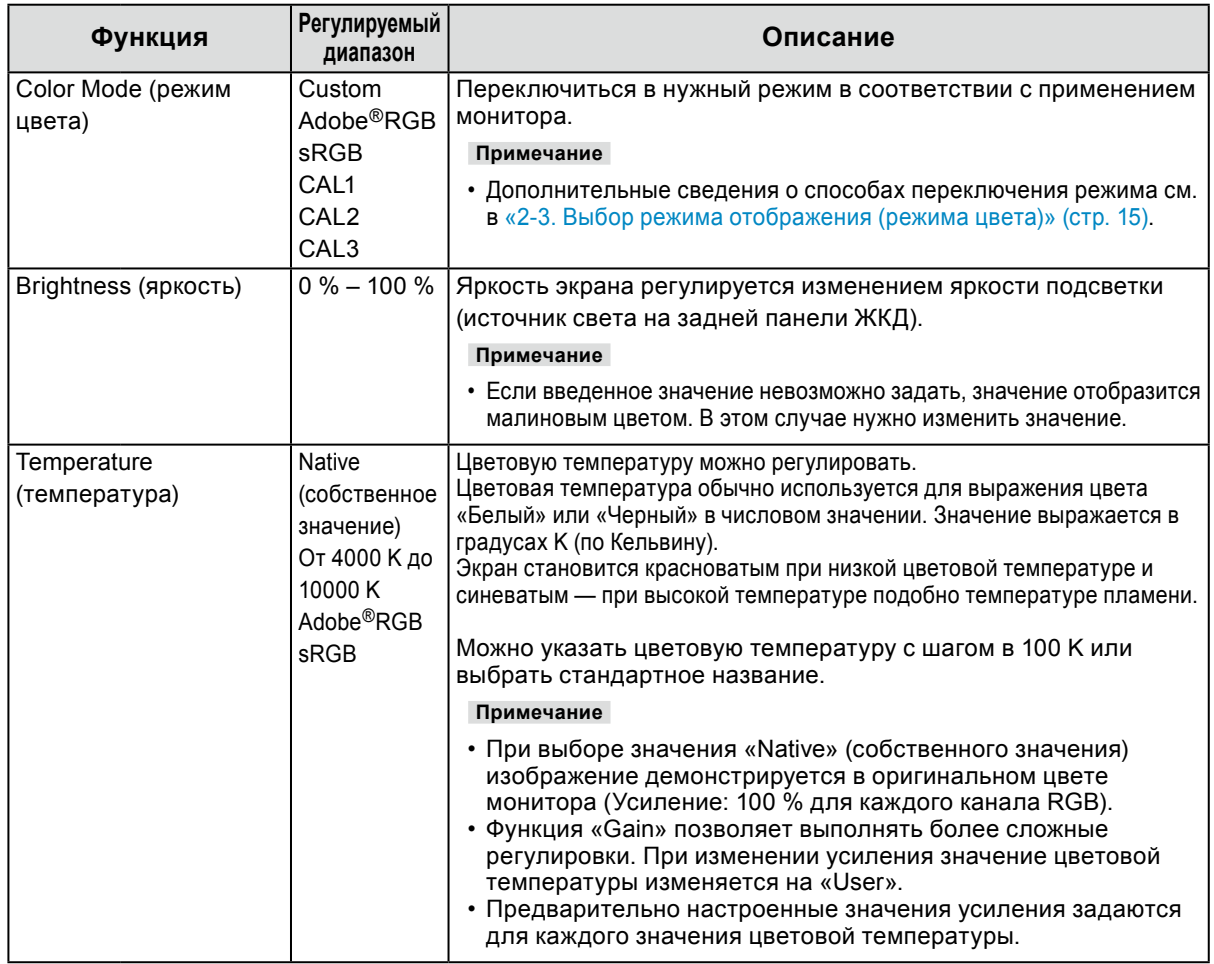

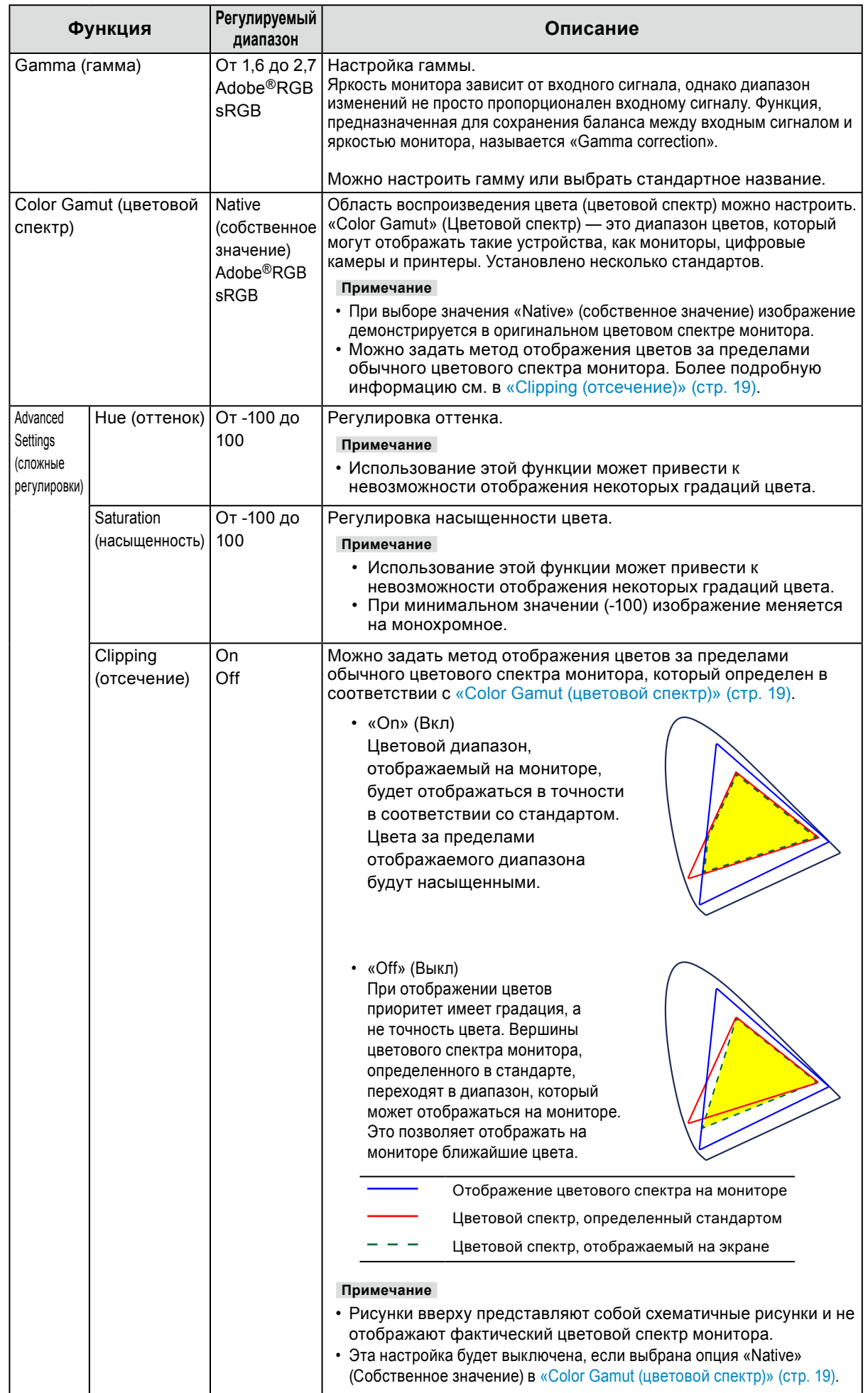

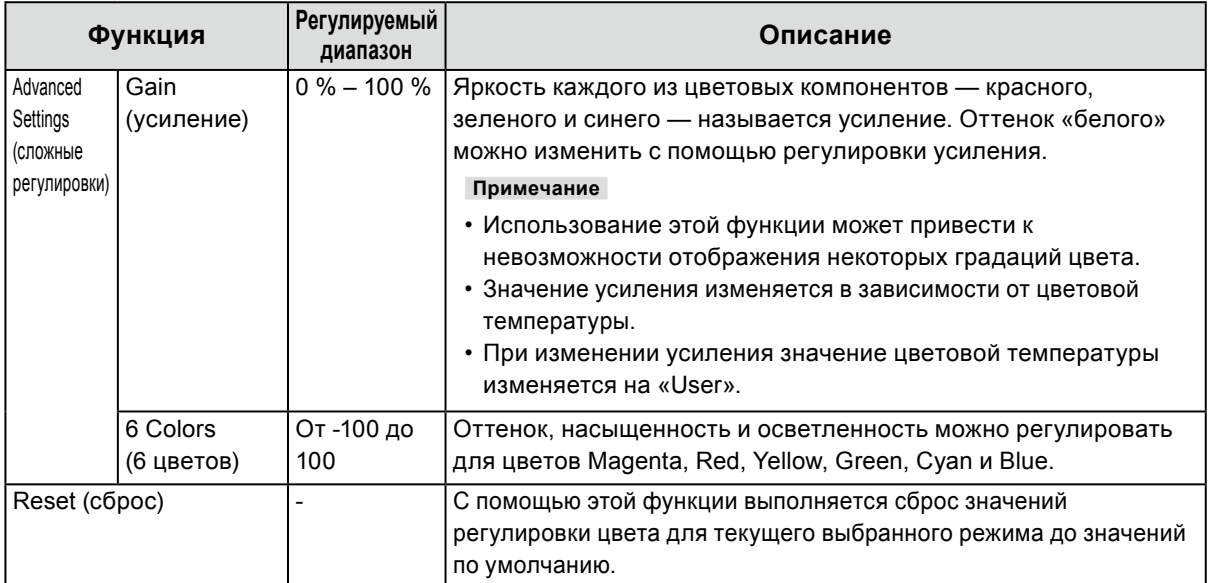

### <span id="page-20-0"></span>**●Signal (сигнал)**

Настройки сигнала используются для выбора сложных настроек входных сигналов, таких как размер экрана и формат цвета.

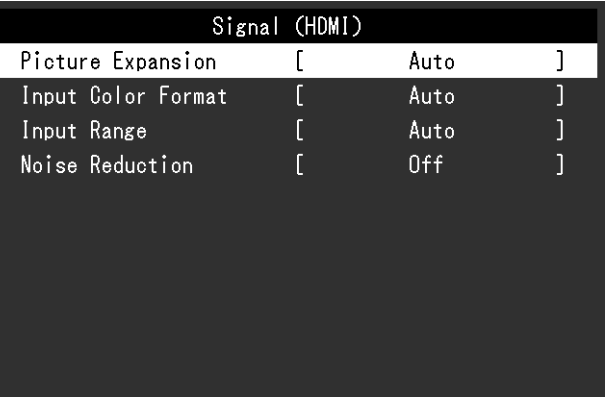

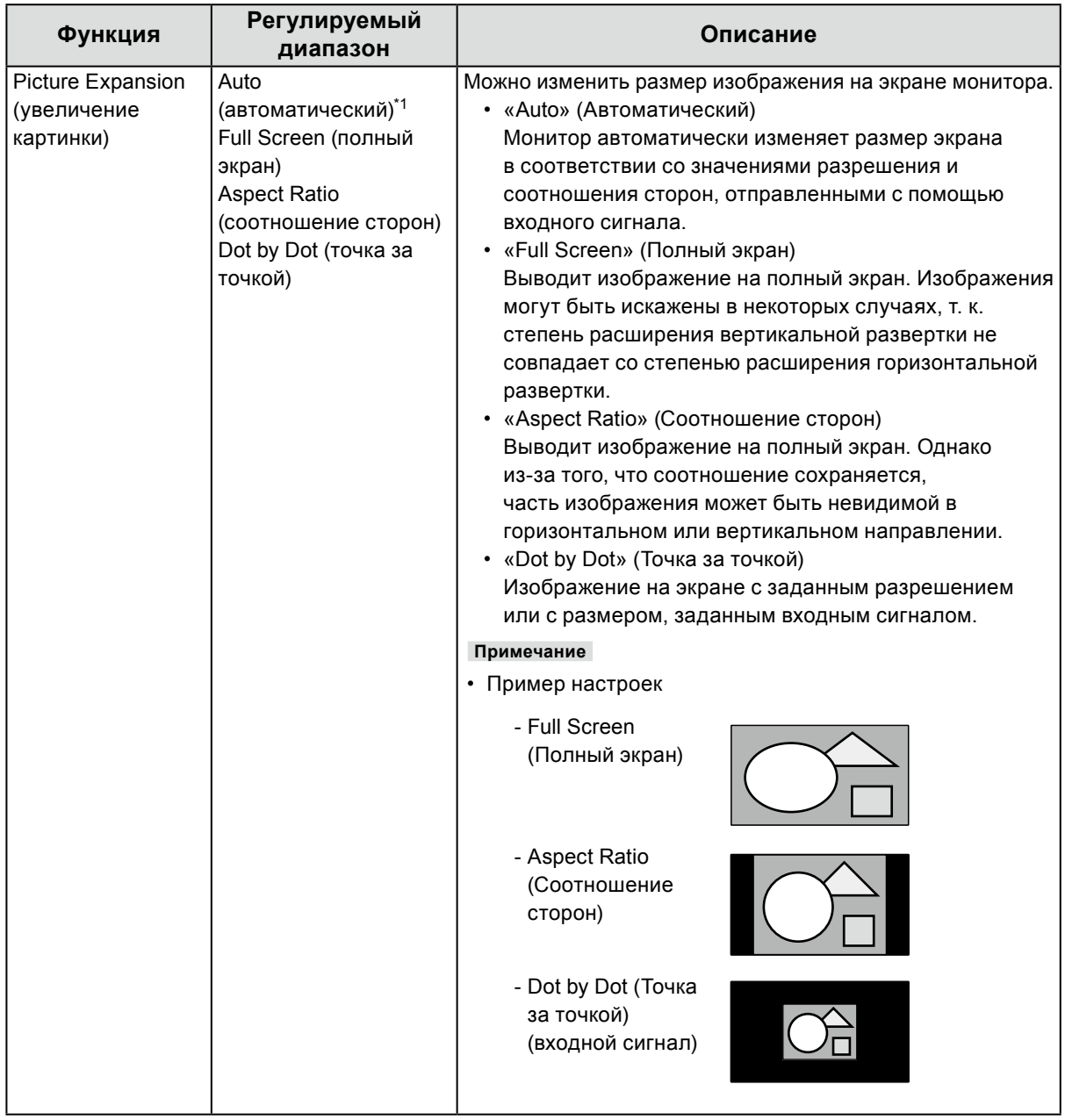

\*1 Включен только при обнаружении информации по входному сигналу, в соответствии с которым можно автоматически определить настройку, на входе HDMI

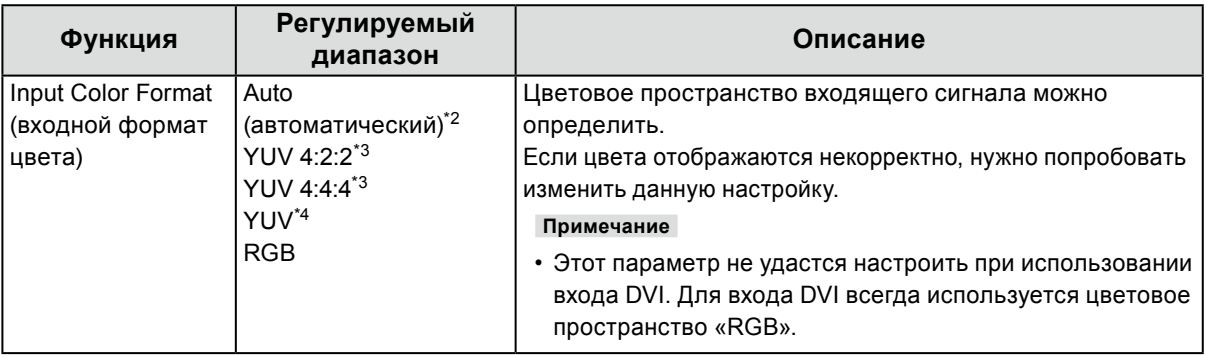

\*2 Включен только при обнаружении информации по входному сигналу, в соответствии с которым можно автоматически определить настройку

\*3 Включен только при использовании входа HDMI

\*4 Включен только при использовании входа DisplayPort

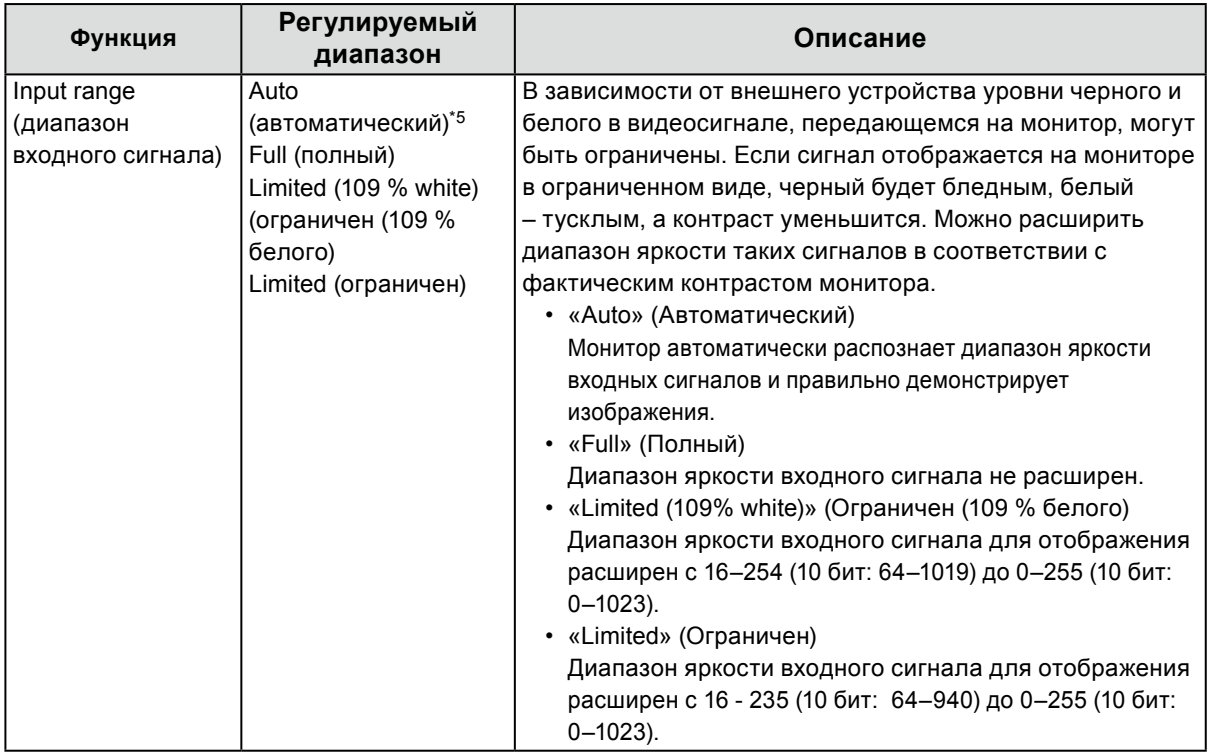

\*5 Включен только при использовании входа DisplayPort или HDMI

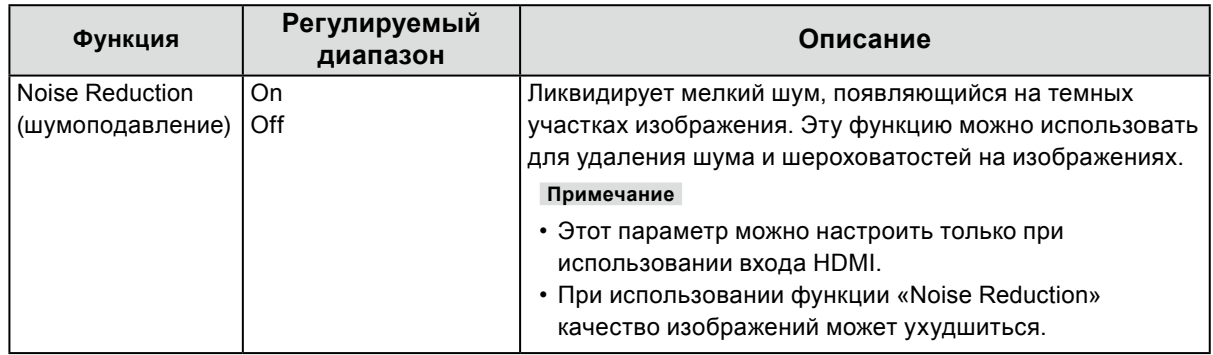

### <span id="page-22-0"></span>**●Preferences (Глобальные параметры)**

Настройки монитора можно регулировать в зависимости от среды использования или индивидуальных требований.

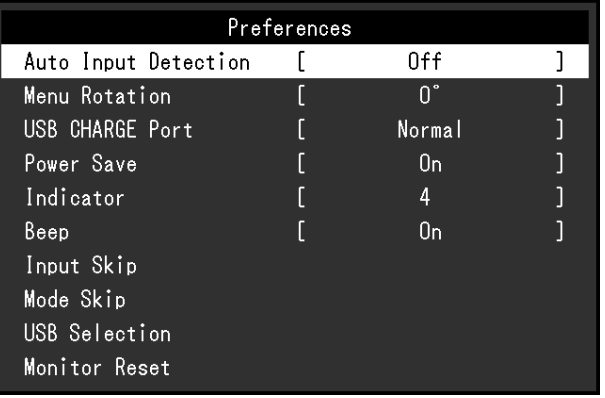

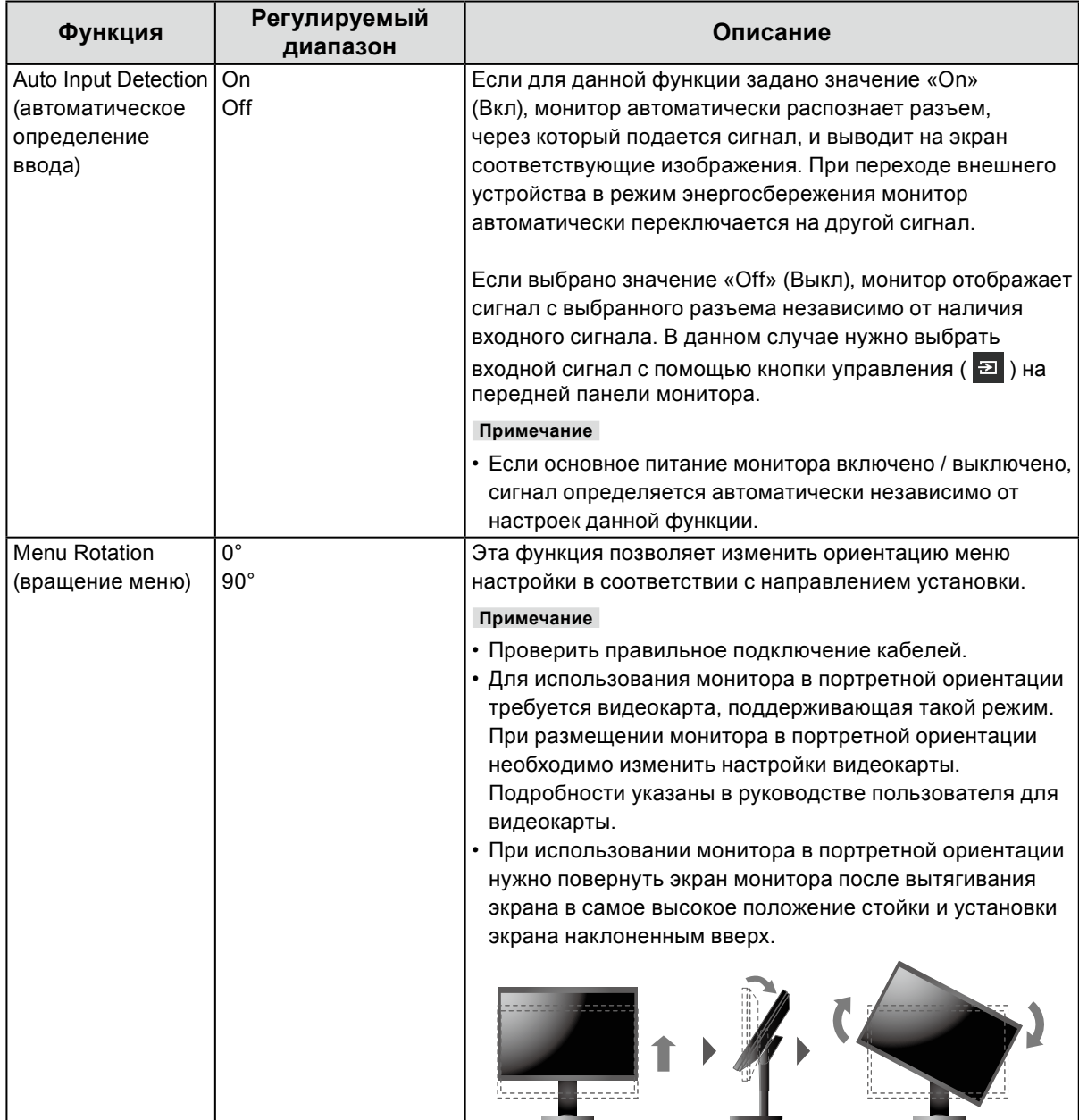

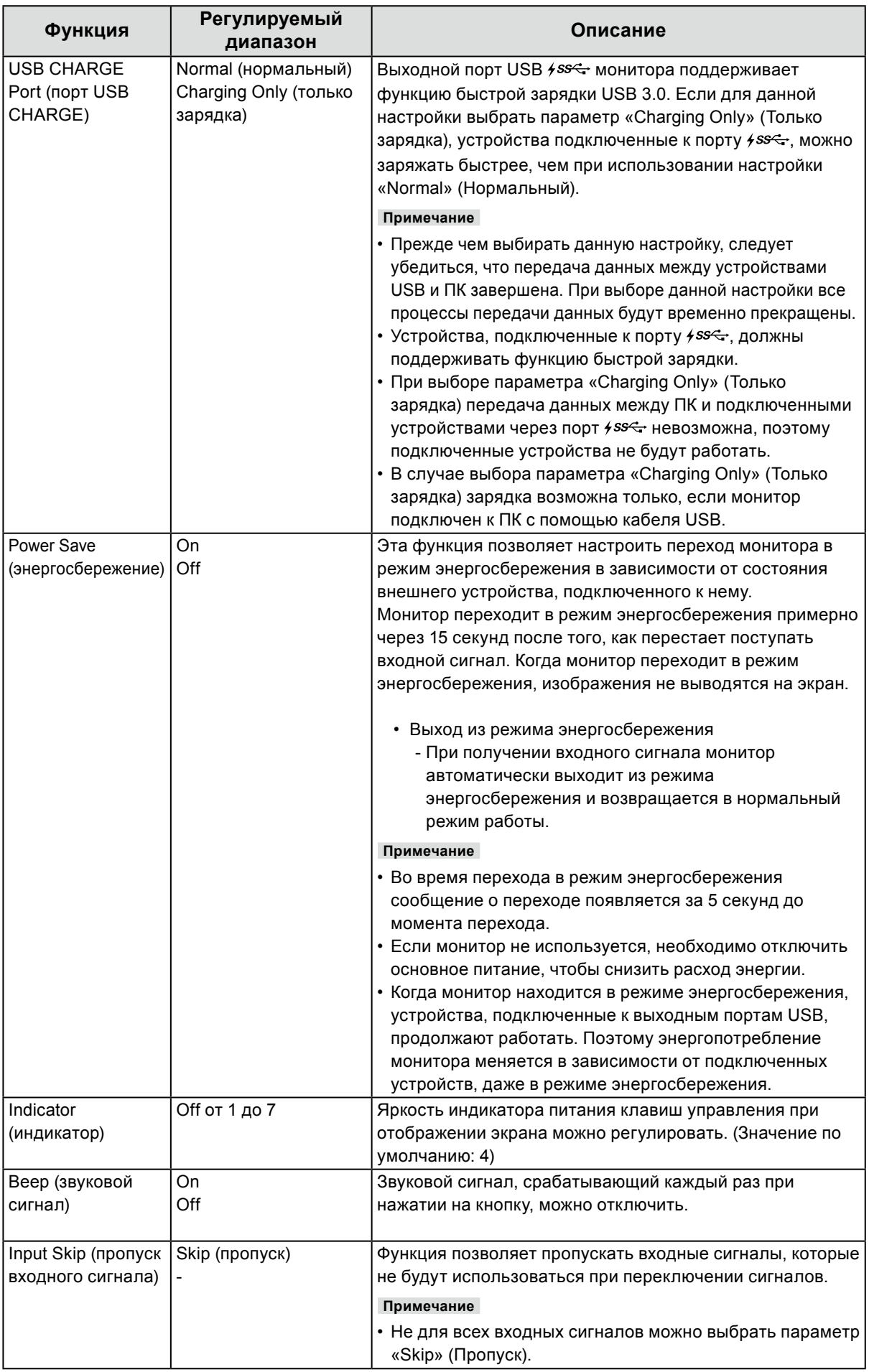

<span id="page-24-0"></span>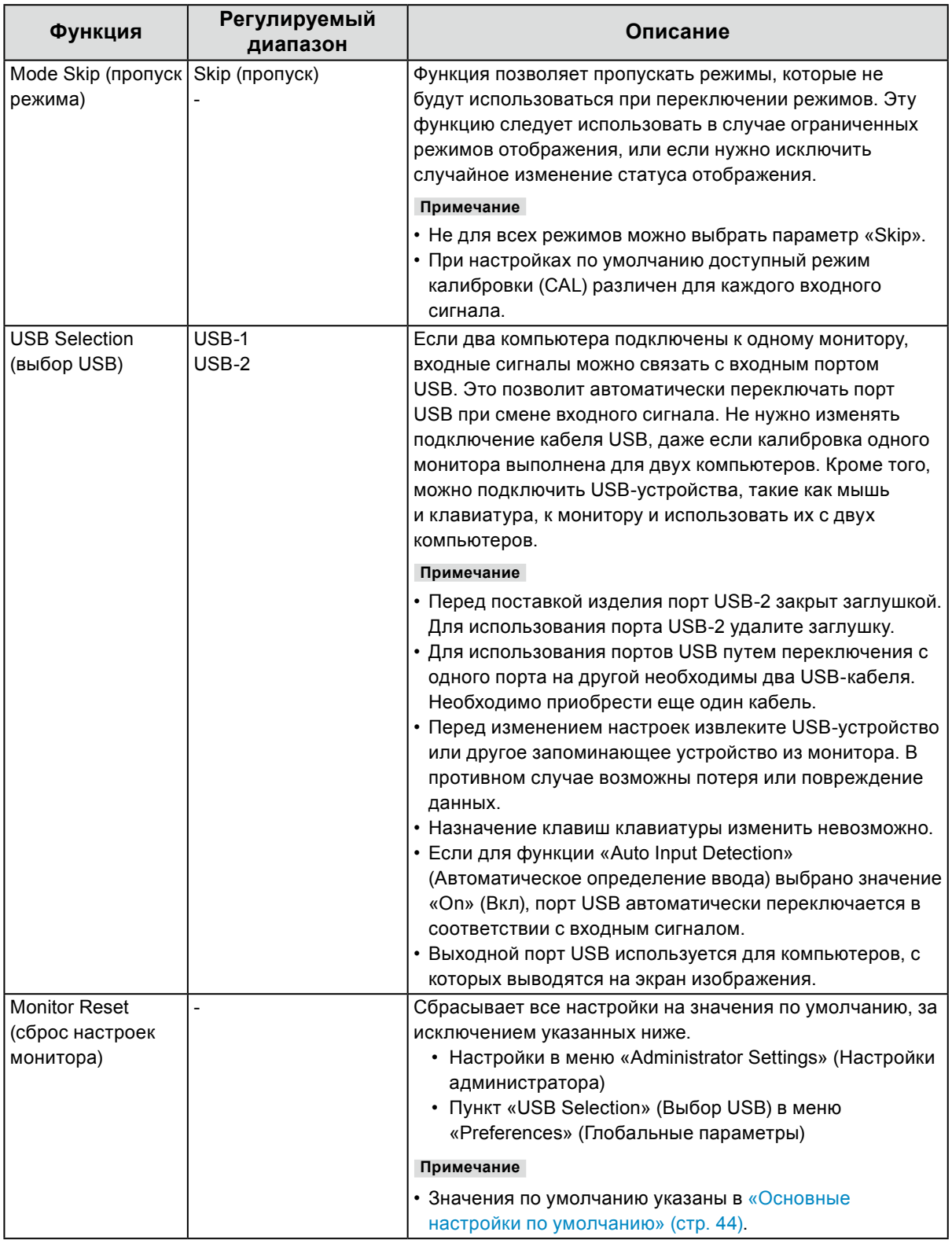

### <span id="page-25-0"></span>**●Languages (языки)**

Можно выбрать языки отображения для меню и сообщений.

#### **Регулируемый диапазон**

English, Deutsch, Français, Español, Italiano, Svenska, Japanese, Simplified Chinese, Traditional Chinese (английский, немецкий, французский, испанский, итальянский, шведский, японский, упрощенный китайский, традиционный китайский)

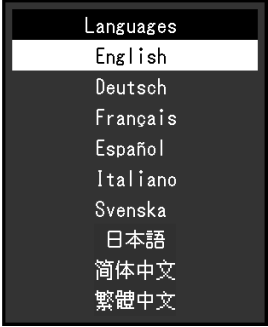

### **●Information (Информация)**

Здесь можно проверить данные монитора (название модели, серийный номер, версия ПО, время использования, состояние лицензии на ПО «ColorNavigator», разрешение, входной сигнал и т.п.).

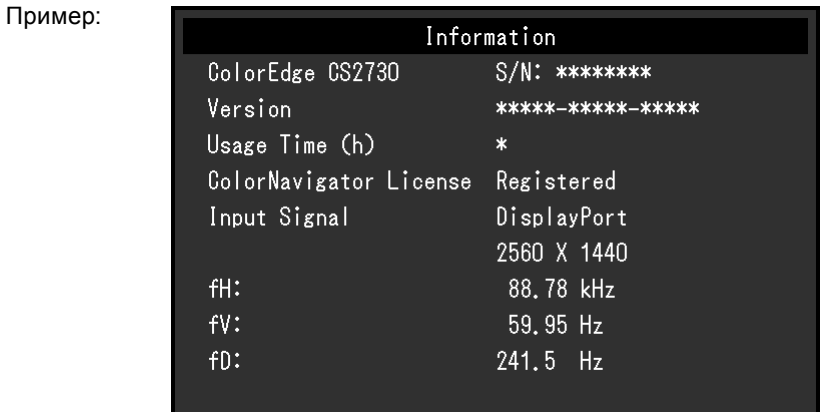

# <span id="page-26-0"></span>**Глава 4 Настройки администратора**

В настоящей главе описаны настройки работы монитора с помощью меню «Administrator Settings» (Настройки администратора).

Данное меню предназначено для администраторов. При нормальной работе монитора использовать настройки этого меню не требуется.

# **4-1. Основные действия в меню «Administrator Settings» (Настройки администратора)**

#### **1. Отображение меню**

- 1. Отключить питание монитора, нажав  $\bigcup$ .
- 2. Удерживая крайний левый переключатель, нажимайте Ф в течение 2 с и более.

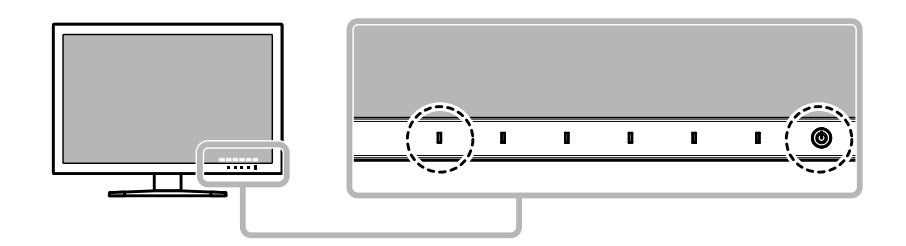

Появится меню «Administrator Settings» (Настройки администратора).

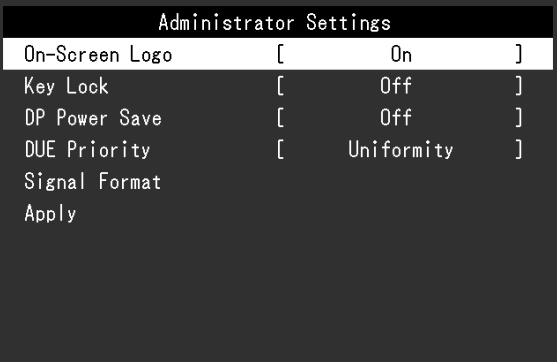

### **2. Настройки**

1. Выбрать элемент для настройки с помощью кнопок  $\Delta$   $\vee$ , затем нажать  $\vee$ . Появится меню регулировки / настройки.

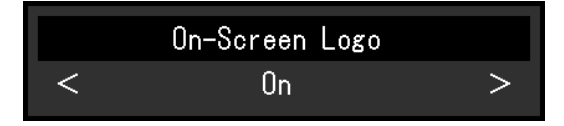

2. Задать значение для выбранного элемента с помощью кнопок  $\langle \cdot | \cdot \rangle$ , затем нажать  $\langle \cdot | \cdot \rangle$ . Появится меню «Administrator Settings» (Настройки администратора).

#### **3. Применение настроек и выход из меню**

1. Выбрать «Apply» (Применить), затем нажать  $\vee$ . Настройки подтверждены и выход из меню «Administrator Settings» (Настройки администратора) выполнен.

### <span id="page-27-0"></span>**4-2. Функции меню «Administrator Settings» (Настройки администратора)** . . . . . . . . . . . . . . . . . .

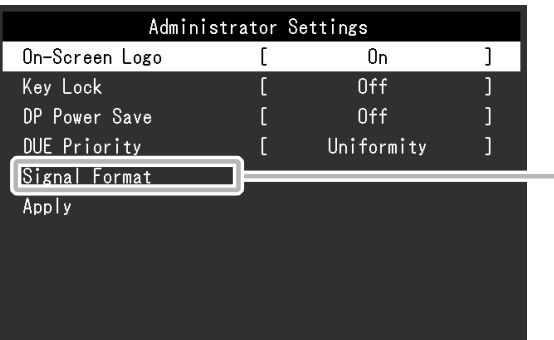

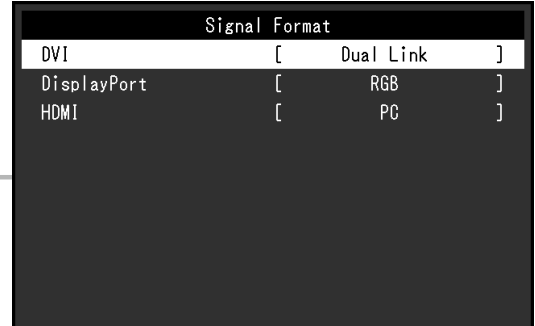

<span id="page-27-1"></span>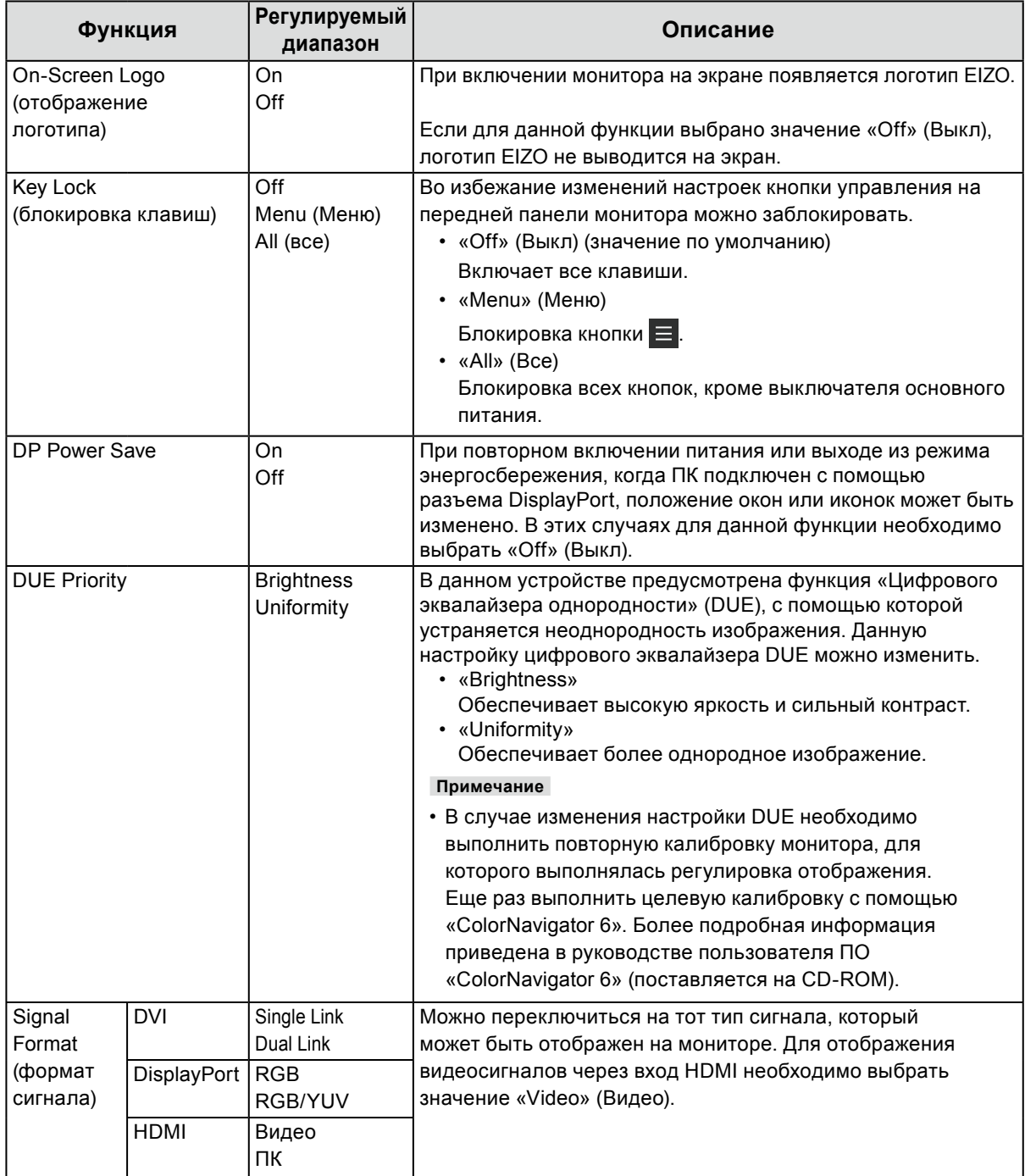

# <span id="page-28-0"></span>**Глава 5 Поиск и устранение неисправностей**

# **5-1. Отсутствует изображение**

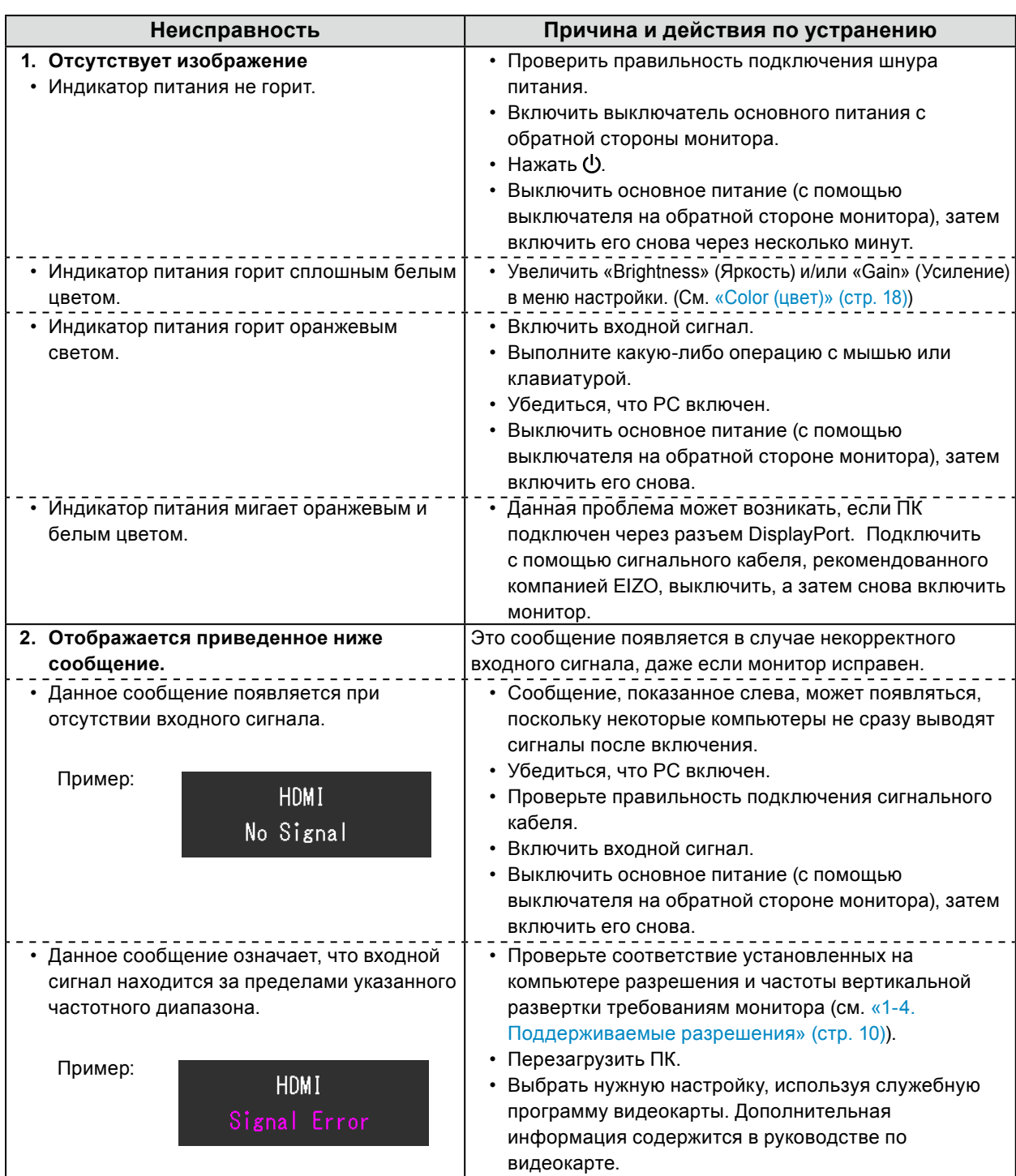

. . . . . . . . . . . . . . . .

# <span id="page-29-0"></span>**5-2. Плохое изображение**

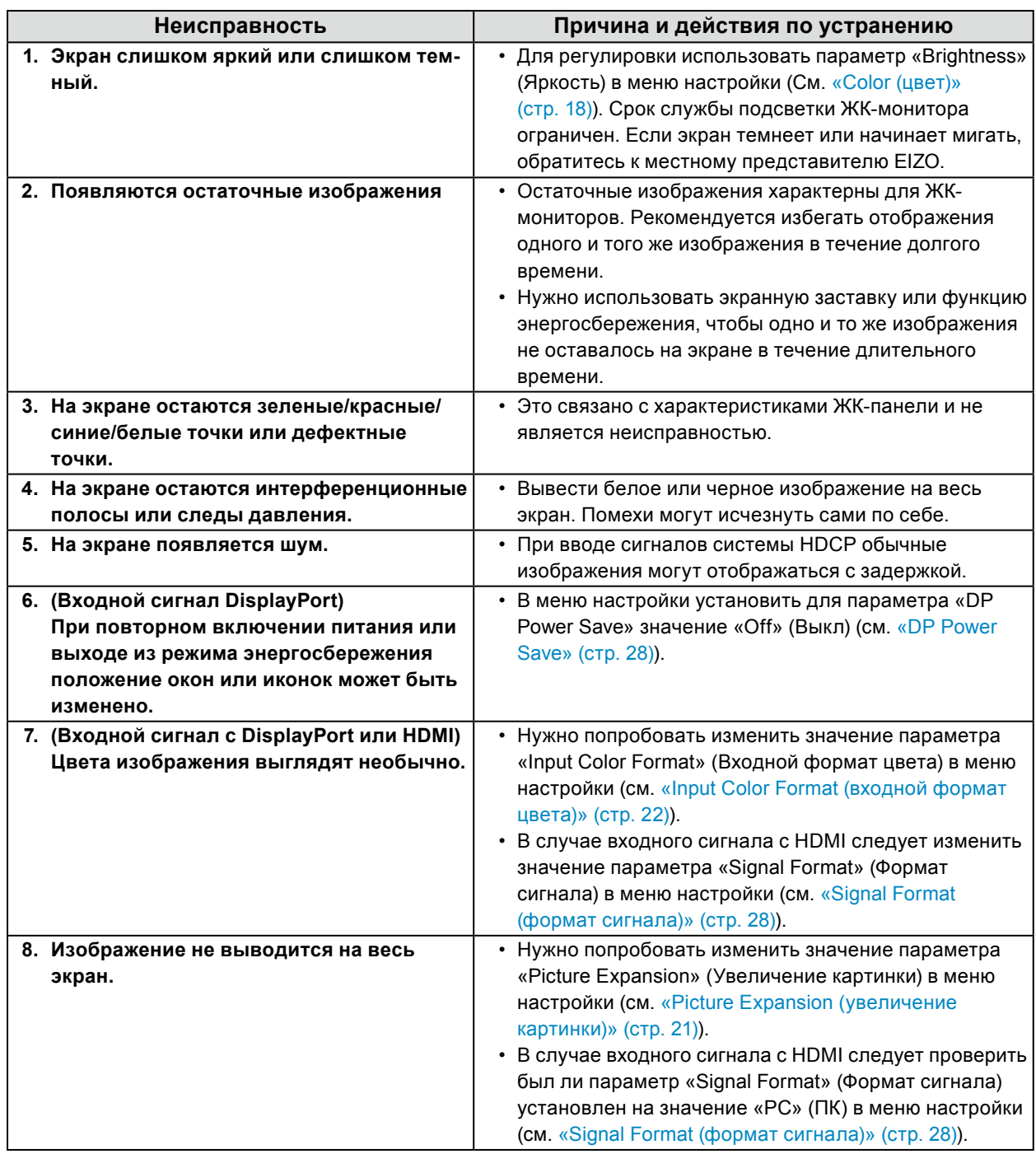

. . . . . . . . . . . . . .

# <span id="page-30-0"></span>**5-3. Другие неисправности**

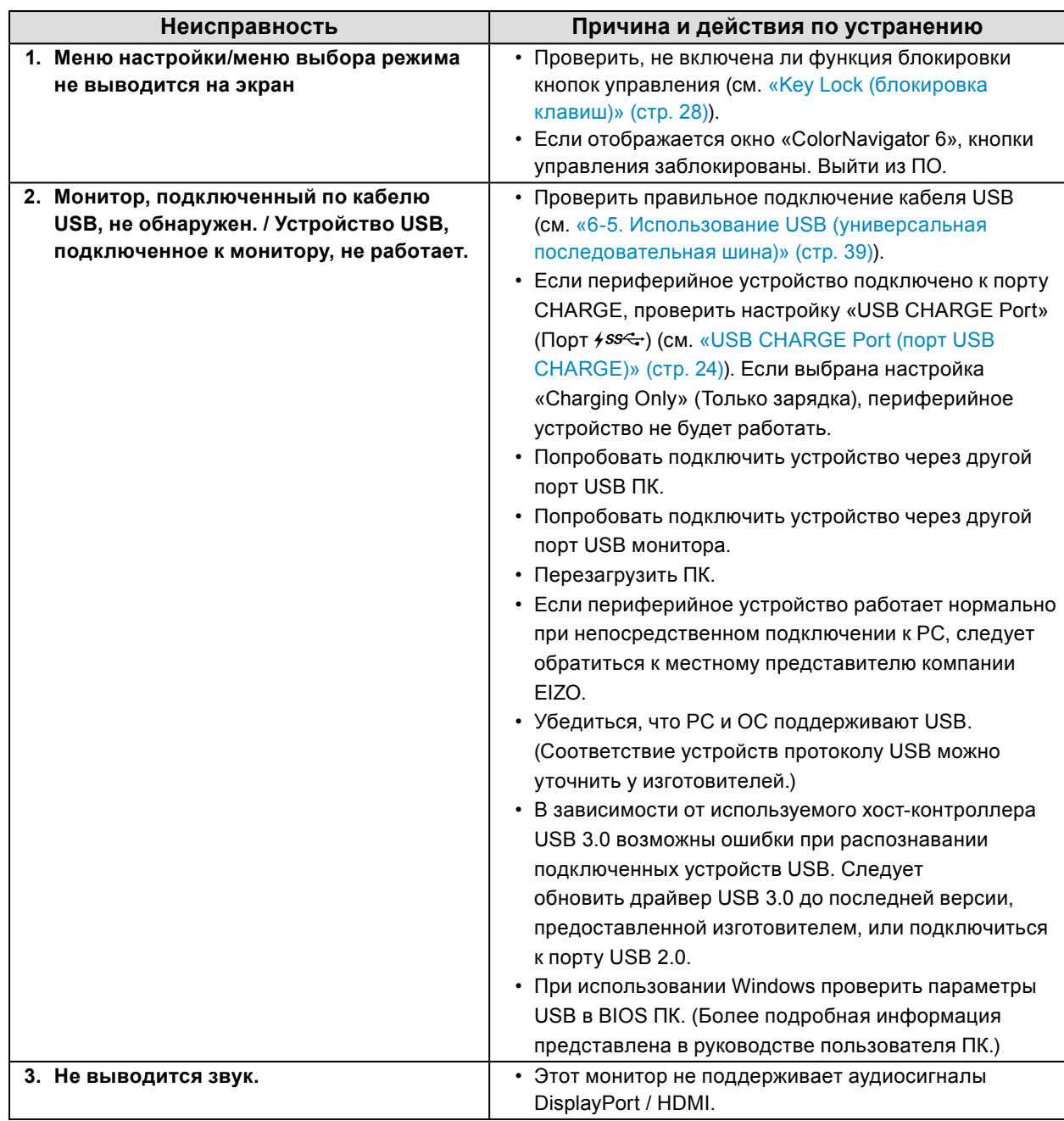

# <span id="page-31-0"></span>**Глава 6 Справка**

# **6-1. Присоединение опционального кронштейна**

Опциональный кронштейн (или опциональную стойку) можно присоединить после удаления секции стойки. Опциональные кронштейны (или стойки) можно найти на сайте компании. <http://www.eizoglobal.com>

#### **Внимание**

- Установку опционального кронштейна или стойки следует выполнять согласно инструкциям в соответствующем руководстве пользователя.
- При использовании кронштейна или стойки от другого изготовителя нужно заранее проверить следующие параметры и выбрать модель, совместимую со стандартом VESA. Для крепления кронштейна или стойки использовать крепежные винты VESA, которые поставляются вместе с данным продуктом.
	- Расстояние между отверстиями под винты: 100 мм × 100 мм
	- Наружные размеры крепежной секции VESA кронштейна или стойки: 122 мм × 122 мм или менее
	- Толщина пластины: 2,6 мм
	- Должна быть достаточно прочной, чтобы выдержать вес монитора (без стойки) и прикрепленных элементов, например, кабелей.
- При использовании кронштейна или стойки они должны закрепляться так, чтобы обеспечить следующие углы наклона монитора.
- Вверх 45˚, вниз 45˚
- После установки стойки или кронштейна присоединить кабели.
- Нельзя двигать снятую стойку вверх или вниз. Такие действия могут стать причиной травмирования персонала или повреждения оборудования.
- Монитор, кронштейн и стойка тяжелые. Их падение может привести к травмированию персонала или повреждению оборудования.
- При установке монитора в портретной ориентации его нужно повернуть на 90˚ по часовой стрелке.

#### **Присоединение опционального кронштейна (или опциональной стойки)**

#### **1. Во избежание повреждений поверхности панели монитор следует положить панелью вниз на мягкую ткань, размещенную на устойчивой поверхности.**

#### **2. Снять стойку.**

Как показано ниже, необходимо удерживать кнопку блокировки в прижатом положении (**1**) и сместить стойку в направлении базы, пока она не соприкоснется с (**2**). Затем необходимо поднять стойку (**3**).

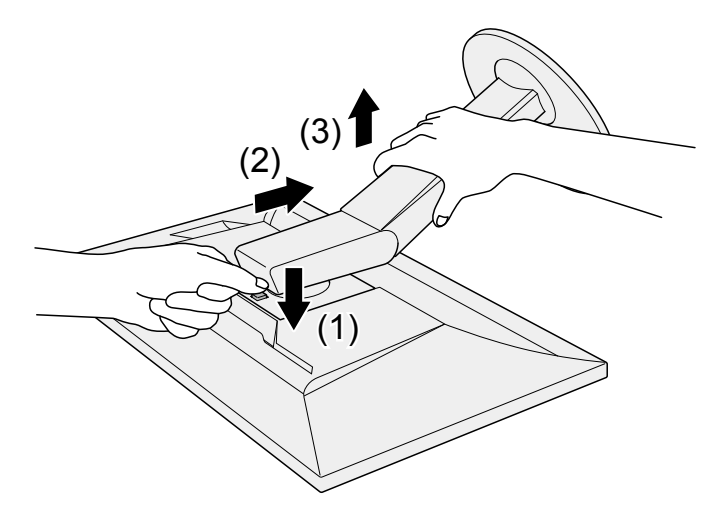

#### **3. Установить кронштейн или стойку на монитор.**

Для крепления кронштейна или стойки использовать крепежные винты VESA, которые поставляются вместе с данным продуктом.

#### **Крепление оригинальной стойки**

- **1. Удалить фиксирующие винты на опциональном кронштейне (или опциональной стойке), а затем отсоединить опциональный кронштейн (или опциональную стойку).**
- **2. Во избежание повреждений поверхности панели монитор следует положить панелью вниз на мягкую ткань, размещенную на устойчивой поверхности.**
- **3. Установить оригинальную стойку.**

Как показано ниже, необходимо вставить четыре выступа на стойке в четыре квадратных отверстия на задней панели (**1**) и сместить стойку в направлении верхней части монитора до щелчка (**2**).

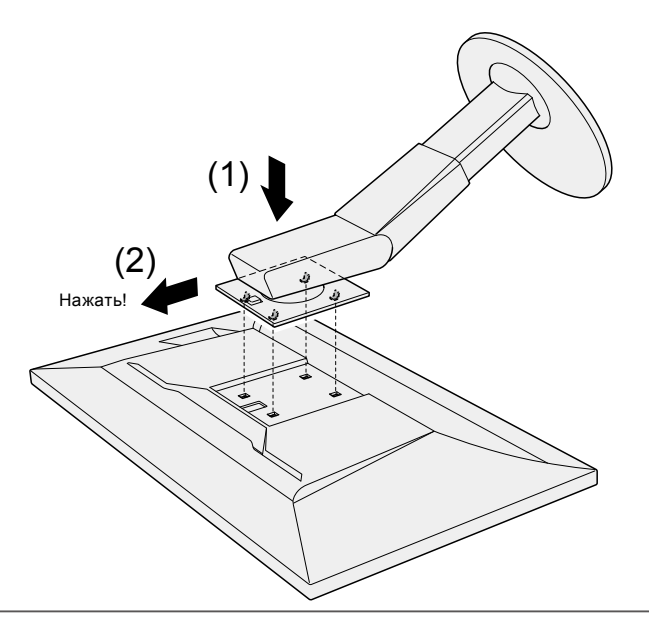

# <span id="page-33-0"></span>**6-2. Отсоединение/присоединение основания стойки**

#### **Порядок действий при отсоединении**

Основание стойки, присоединенной на этапе установки, можно отсоединить, выполнив следующие инструкции.

- **1. Положите ЖК-монитор панелью вниз на мягкую ткань, размещенную на устойчивой поверхности.**
- **2. Поднимите рычаг на нижней части основания стойки.**

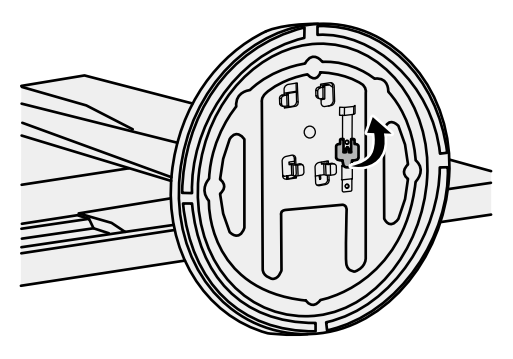

**3. Поверните основание стойки против часовой стрелки, чтобы отсоединить его.**

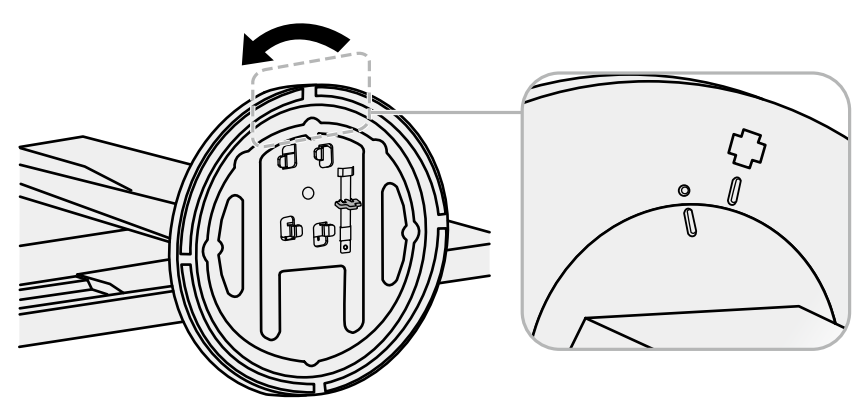

#### **Порядок действий при присоединении**

Отсоединенную стойку можно снова присоединить, выполнив следующие инструкции.

#### **1. Положите ЖК-монитор панелью вниз на мягкую ткань, размещенную на устойчивой поверхности.**

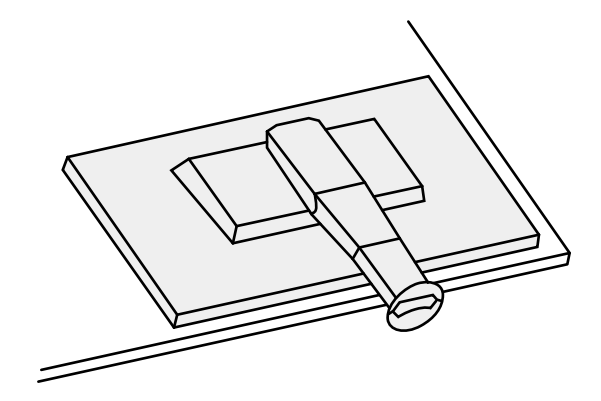

**2. Прикрепите основание стойки на фиксатор стойки.**

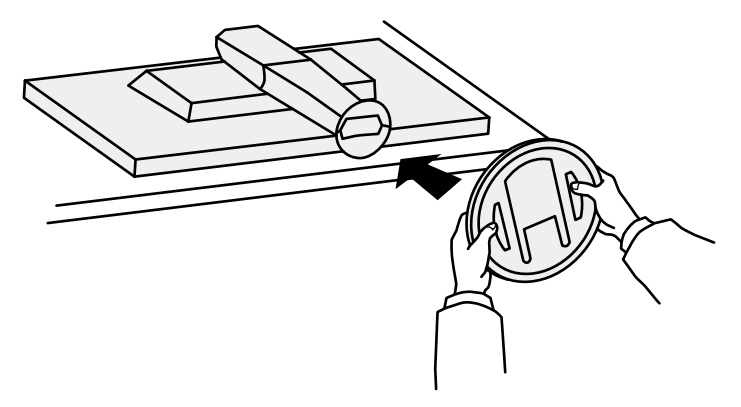

**3. Поверните основание стойки по часовой стрелке до щелчка.**

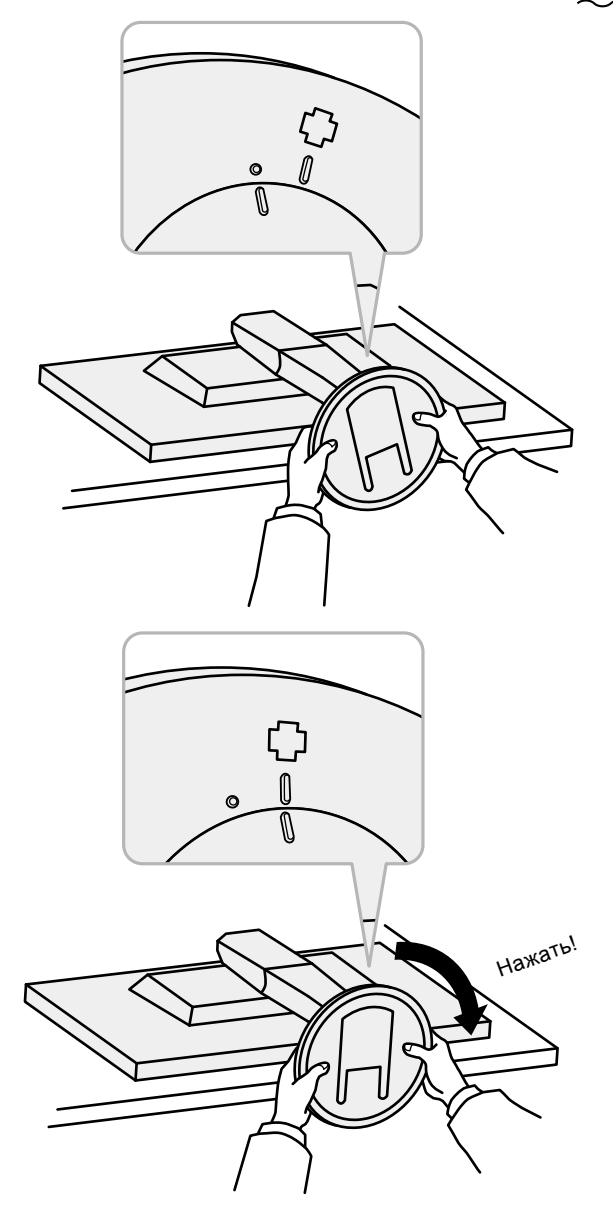

# <span id="page-36-0"></span>**6-3. Присоединение/отсоединение держателя кабелей**

<span id="page-36-1"></span>В комплект поставки настоящего изделия входит держатель кабелей. С помощью держателя кабелей можно аккуратно разместить кабели, подключенные к монитору.

#### **Порядок присоединения**

- **1. Пропустить кабели через держатель кабелей.**
- **2.Закрыть держатель кабелей.**

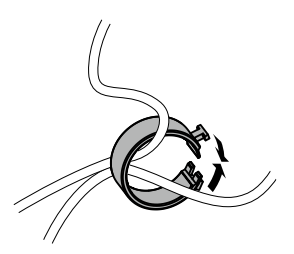

**3. Закрытый держатель кабелей вставить в стойку.**

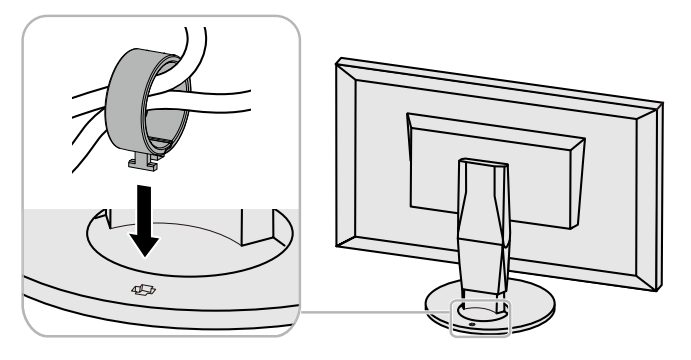

#### **Примечание**

• Держатель кабелей можно вставлять параллельно или перпендикулярно стойке. Направление установки держателя кабелей должно соответствовать направлению кабелей.

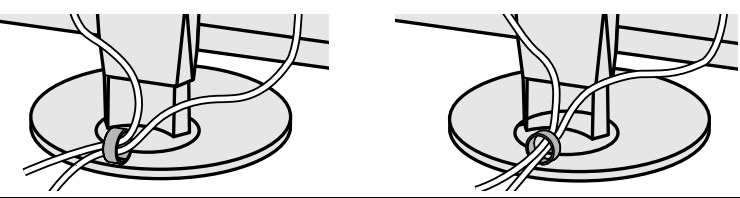

#### **Порядок отсоединения**

- **1. Закрыть держатель кабелей.**
- **2.Закрытый держатель кабелей вытянуть из стойки.**

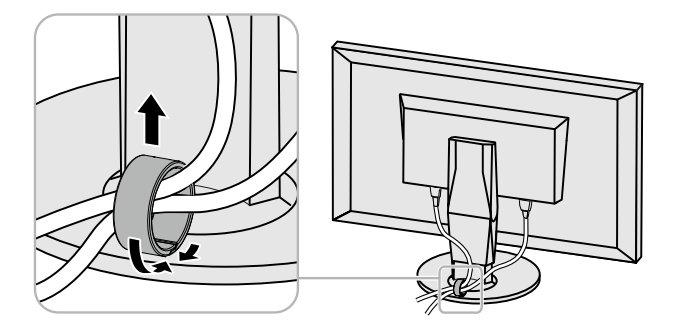

# <span id="page-37-0"></span>**6-4. Подключение нескольких внешних устройств**

К изделию можно подключить несколько внешних устройств и использовать их поочередно.

#### **Примеры подключения**

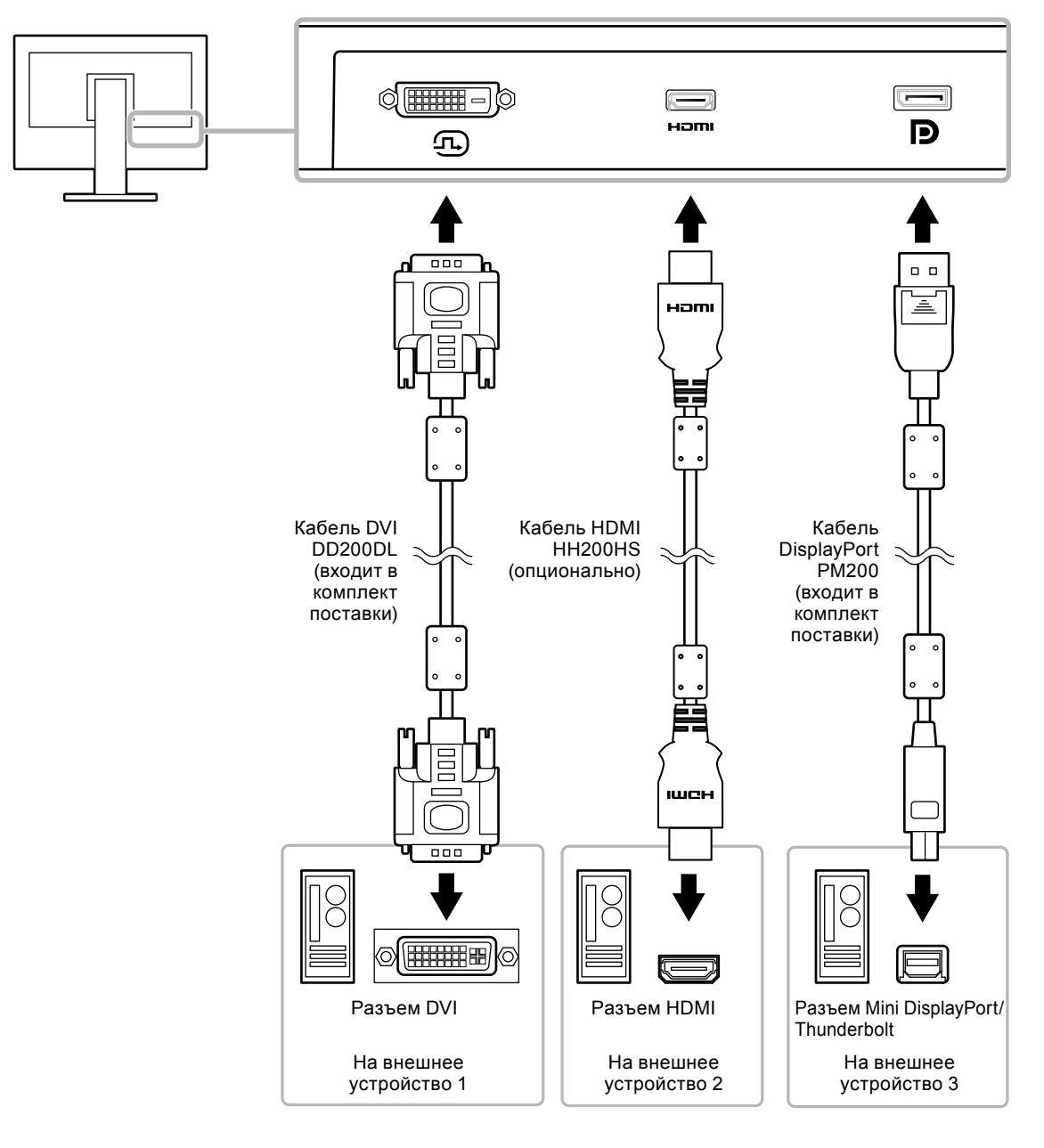

#### **Примечание**

- Входной сигнал меняется каждый раз при нажатии кнопки управления (  $\Xi$ ) на передней панели монитора. Выбранное название входного разъема отображается в нижнем правом углу экрана.
- Данное изделие автоматически распознает разъем, через который подается сигнал, и выводит на экран соответствующие изображения. Более подробную информацию см. в «Auto Input Detection (автоматическое определение ввода)» (стр. 23).

# <span id="page-38-0"></span>**6-5. Использование USB (универсальная последовательная шина)**

Монитор оборудован USB-разветвителем. При подключении к совместимому PC он работает как USB-разветвитель, позволяя подключать периферийные устройства USB.

#### **Примечание**

- Данное изделие поддерживает USB 3.0. При подключении периферийных устройств с поддержкой USB 3.0 обеспечивается высокоскоростная передача данных (но только в том случае, если для подключения к PC используется кабель USB, а периферийное устройство совместимо с USB 3.0).
- Выходной порт USB  $\frac{55}{5}$  также поддерживает функцию быстрой зарядки. Благодаря этой функции можно быстро подзарядить смартфон или планшет. (См. «USB CHARGE Port (порт USB CHARGE)» (стр. 24))

#### **●Требования к системной среде**

- PC, оборудованный портом USB
- Windows 10 / Windows 8.1 / Windows 7 либо Mac OS X 10.7.5 или более поздней версии
- Кабель USB (UU200SS (USB 3.0))

#### **Внимание**

- Этот монитор может не работать с некоторыми PC, ОС или определенными периферическими устройствами. Совместимость устройств USB следует уточнять у их изготовителей.
- Когда монитор находится в режиме энергосбережения, устройства, подключенные к выходным портам USB, продолжают работать. Поэтому энергопотребление монитора меняется в зависимости от подключенных устройств, даже в режиме энергосбережения.
- Когда основное питание монитора выключено, устройство, подключенное к выходному порту USB, не работает.
- Если для параметра «USB CHARGE Port» (Порт USB CHARGE) в меню «Preferences» (Глобальные параметры) выбрано значение «Charging Only» (Только зарядка), периферийное устройство при подключении к порту  $\frac{1}{2}$  работать не будет.
- Прежде чем выбирать настройку «USB CHARGE Port» (Порт USB CHARGE), следует убедиться, что передача данных между периферийными устройствами, подключенными к монитору, и ПК завершена. При выборе данной настройки все процессы передачи данных будут временно прекращены.

### <span id="page-39-0"></span>**●Порядок подключения (настройка функции USB)**

- 1. Сначала подключить монитор к ПК с помощью сигнального кабеля, затем включить ПК.
- 2. Соединить выходной порт USB на ПК и входной порт USB 1 на мониторе посредством кабеля USB.

Настройка функции USB-разветвителя происходит автоматически при подключении кабеля USB.

3. Подключить устройство USB к выходному порту USB на мониторе.

#### **Примечание**

• По умолчанию включен входной порт USB 1. Для подключения двух ПК см. [«USB Selection \(выбор](#page-24-0)  [USB\)» \(стр. 25\).](#page-24-0)

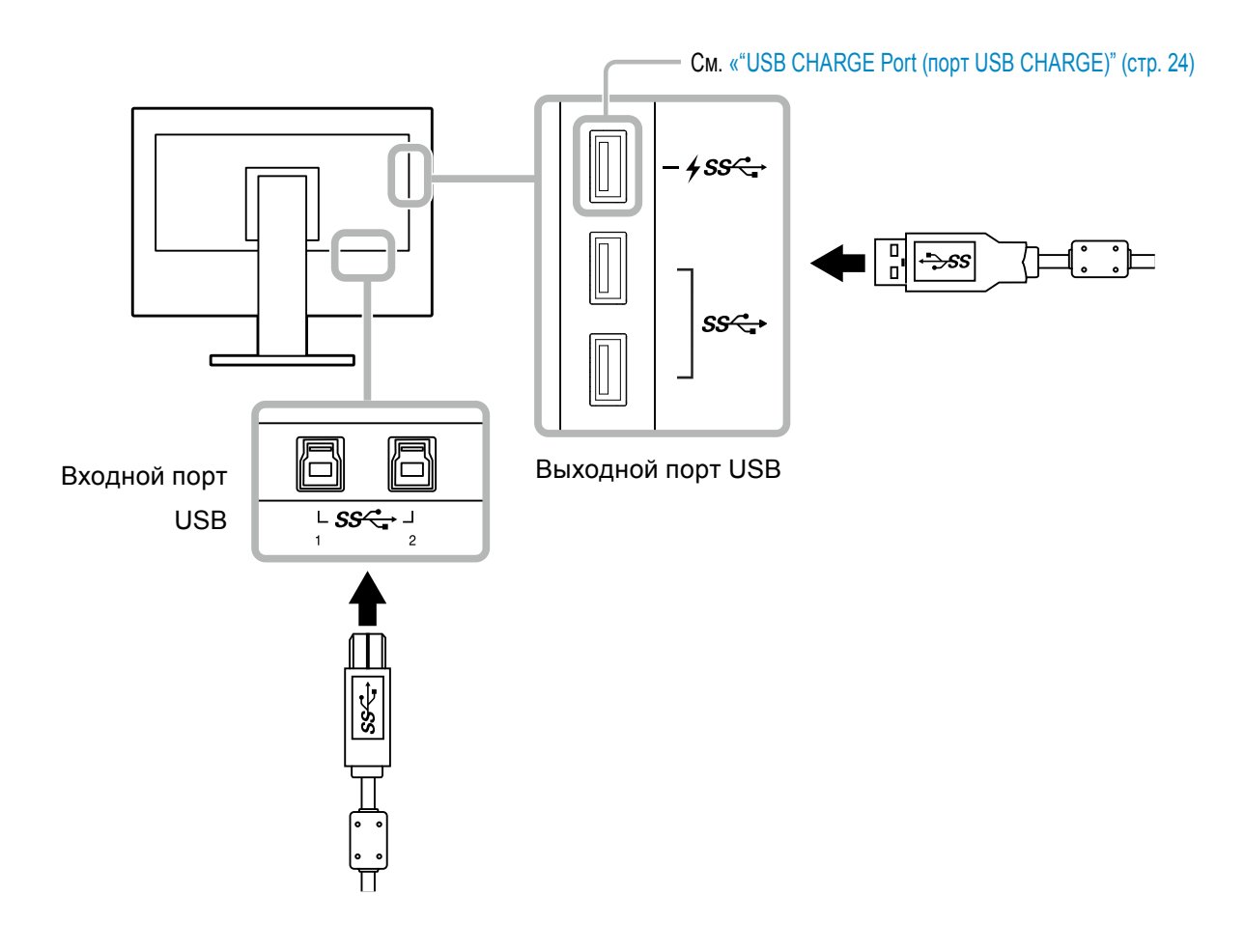

# <span id="page-40-0"></span>**6-6. Технические характеристики**

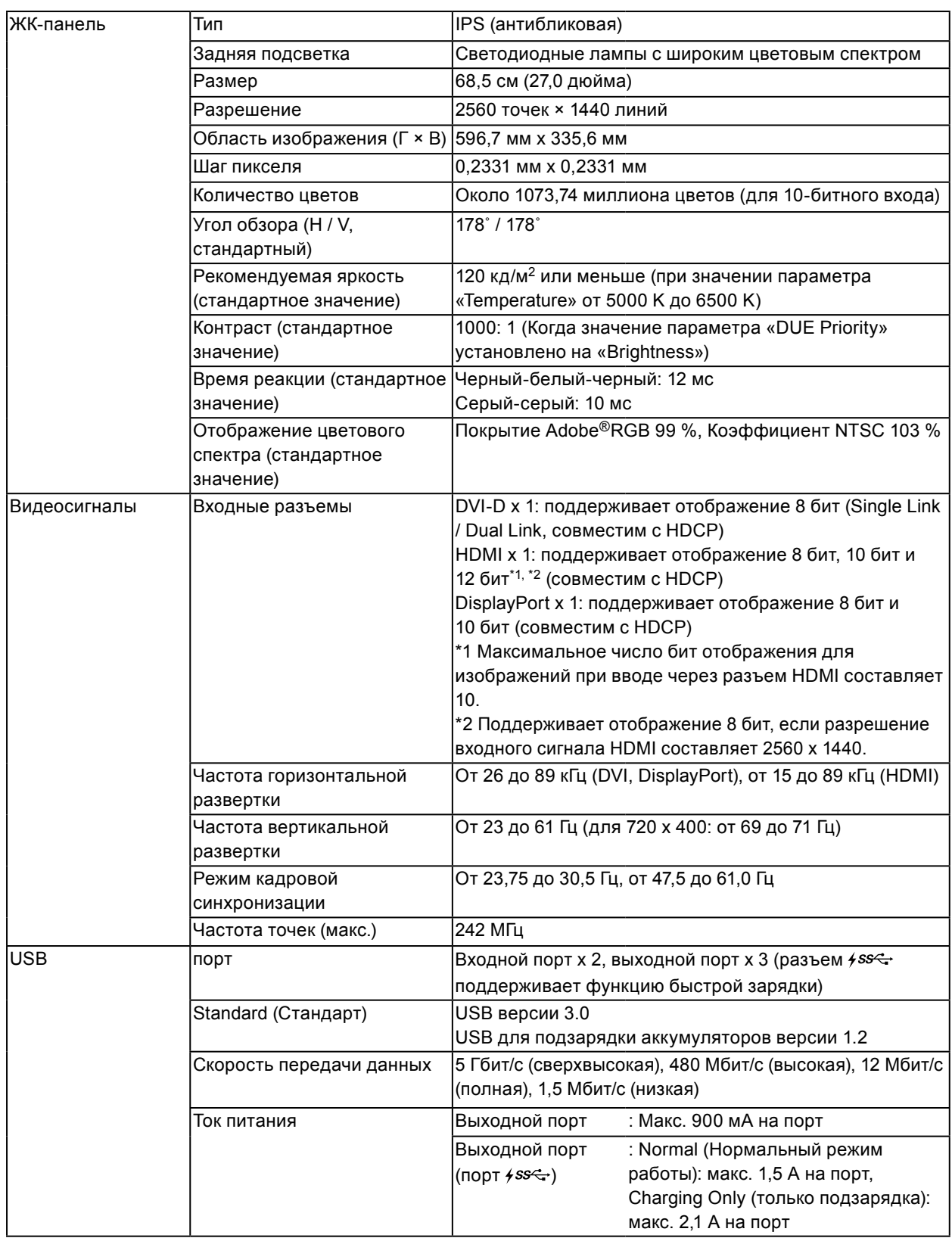

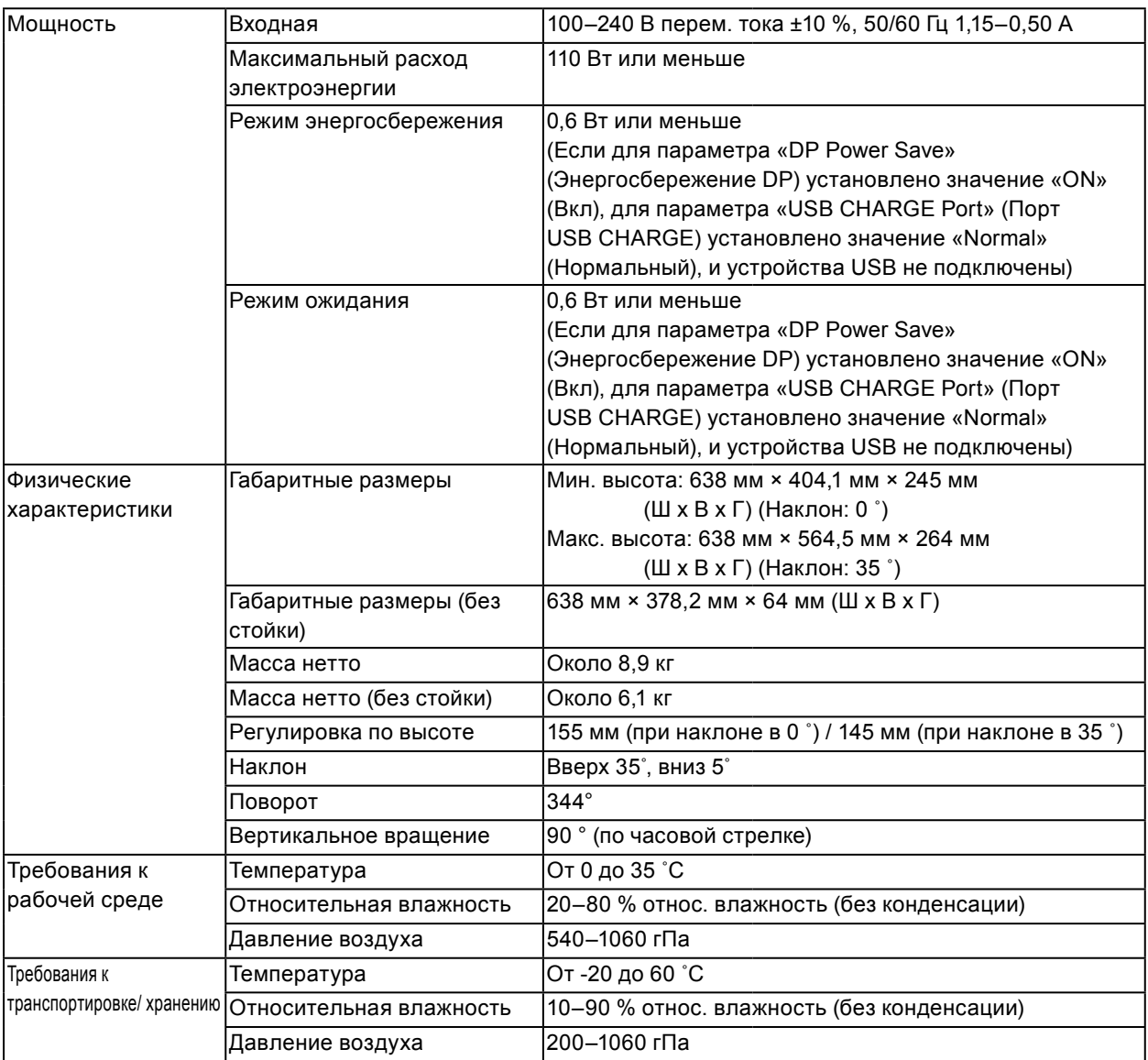

# <span id="page-42-0"></span>**●Габаритные размеры**

Ед. изм.: мм

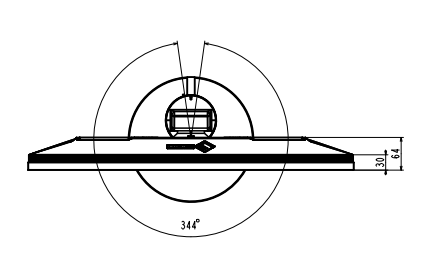

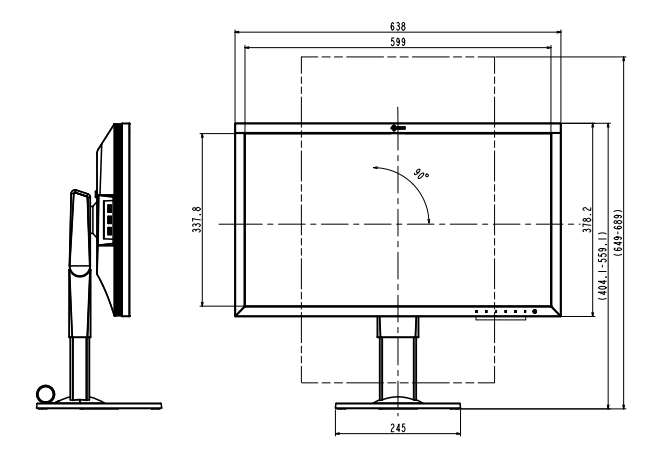

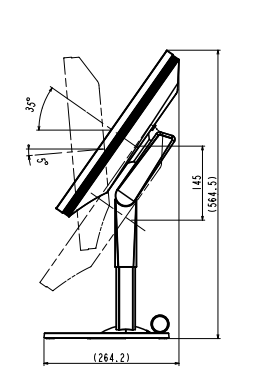

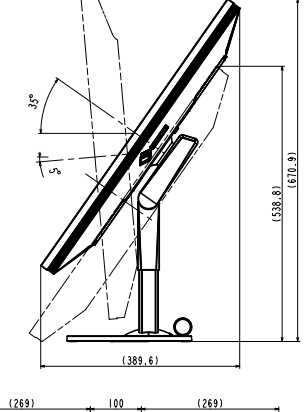

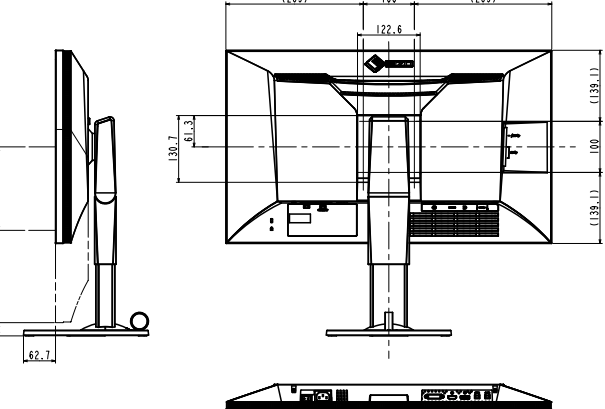

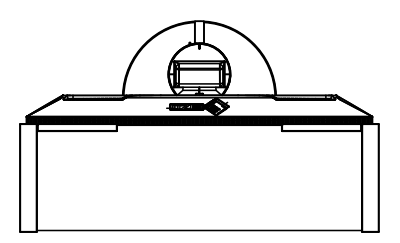

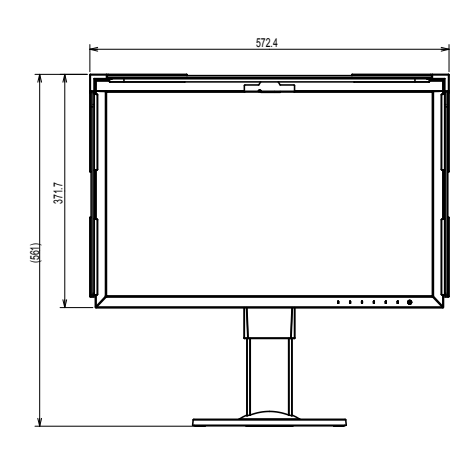

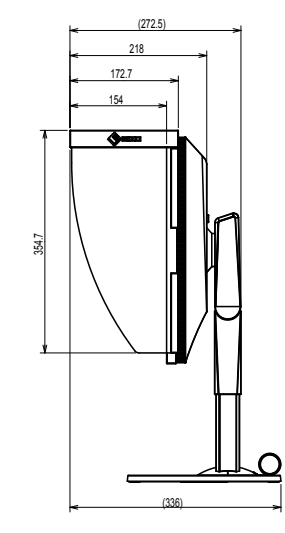

 $.25.9$ 

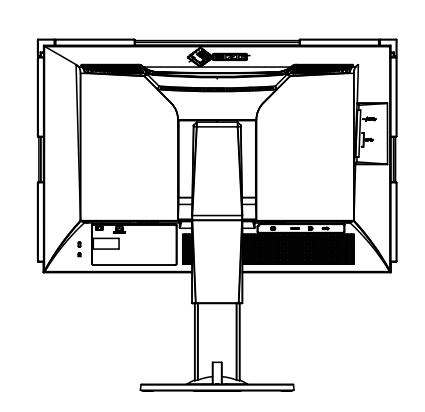

# <span id="page-43-0"></span>**●Основные настройки по умолчанию**

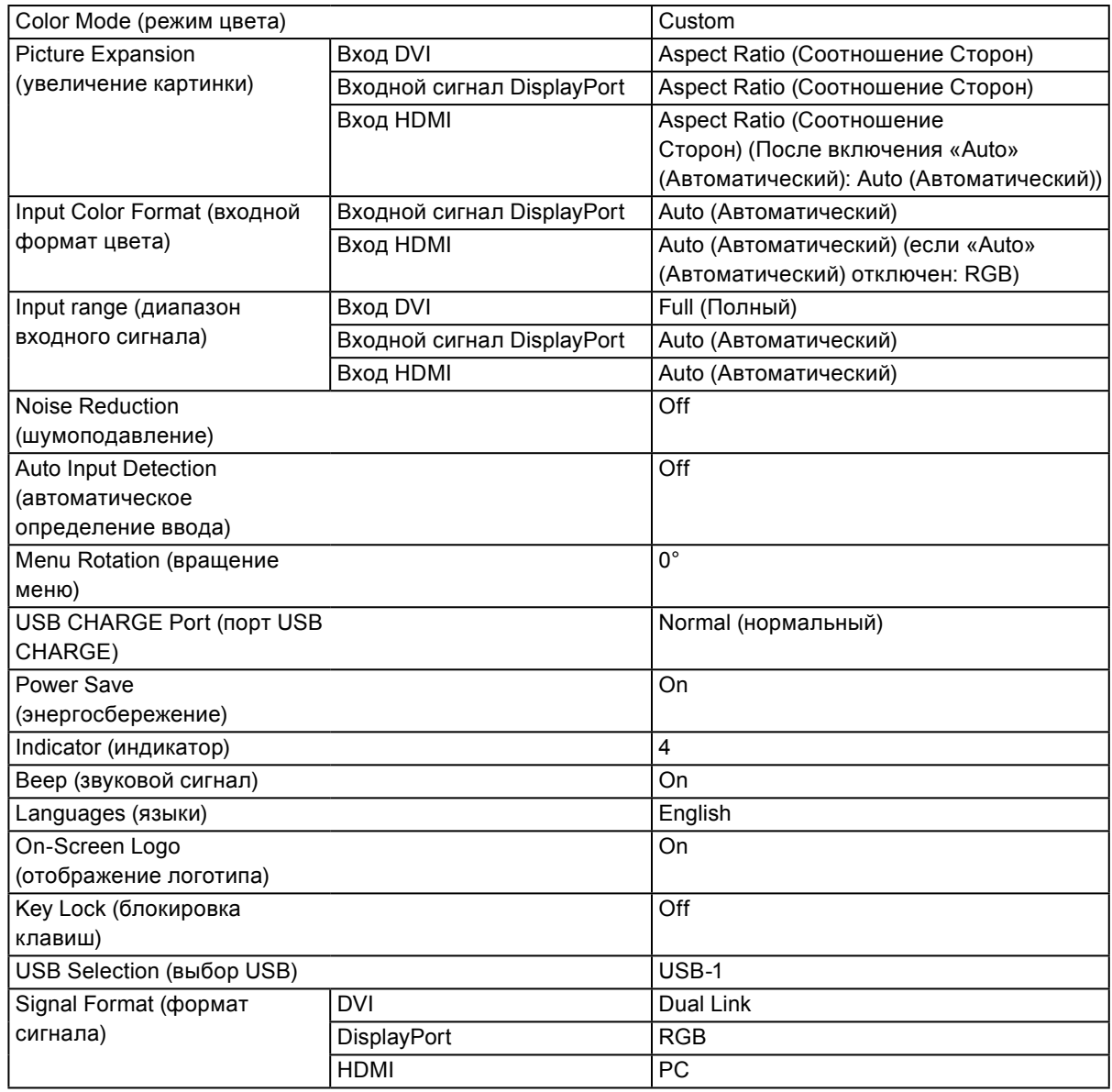

# **●Принадлежности**

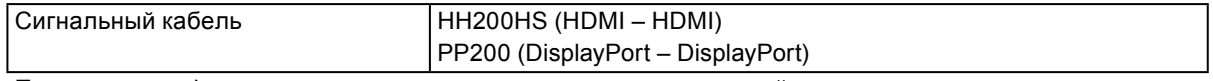

Последнюю информацию о принадлежностях можно узнать на сайте компании. <http://www.eizoglobal.com>

# <span id="page-44-0"></span>**Глава 7 Глоссарий**

#### **Adobe®RGB**

Это определение практического цветового пространства RGB, предложенного компанией Adobe Systems в 1998 г. Диапазон воспроизведения цвета (цветовой спектр) шире, чем в sRGB, и легко адаптируется для применения, например, в печати.

#### **DisplayPort**

Это стандартный интерфейс для приведения сигналов изображения в соответствие со стандартом VESA. Он был создан с целью заменить традиционные DVI и аналоговые интерфейсы, и он может передавать сигналы с высоким разрешением и звуковые сигналы, которые не поддерживаются DVI. Разъемы стандартного размера и малого размера стандартизированы.

#### **DVI (цифровой видеоинтерфейс)**

DVI – стандартный цифровой видеоинтерфейс. DVI обеспечивает передачу цифровых данных

PC без потерь.

Сюда также входят система передачи TMDS и разъемы DVI. Существует два типа разъемов DVI. Разъем DVI-D предназначен только для входа цифрового сигнала. Разъем DVI-I используется для входа как цифровых, так и аналоговых сигналов.

#### **Gain**

Эта функция используется для регулировки красного, зеленого и синего в каждом из цветовых параметров. ЖК-монитор отображает цвета за счет света, проходящего через плоский цветной светофильтр. Красный, зеленый и синий – три основных цвета. Все цвета, отображаемые на экране, отображаются путем комбинации этих трех цветов. Оттенок цвета можно изменить с помощью настройки интенсивности (объема) света, проходящего через каждый из цветных светофильтров.

#### **Gamma**

Как правило, яркость монитора изменяется нелинейно, в зависимости от уровня входного сигнала, который называется «Показатель гамма». При низких значениях гаммы область средних тонов отображается ярче, при высоких - темнее. Изменение значения гаммы не влияет на контрастность. Необходимо выбрать значение гаммы, подходящее для отображаемого содержимого.

#### **HDCP (система защиты цифрового содержимого, передаваемого по каналам с высокой пропускной способностью)**

Система кодирования цифровых сигналов, разработанная для защиты от копирования цифрового содержимого (видео, музыка и т. п.).

Она позволяет безопасно передавать цифровое содержимое за счет кодирования цифровых данных, отправленных через разъемы DVI или HDMI, на выходе и их декодирования на входе.

Цифровое содержимое нельзя воспроизвести, если оборудование со стороны входа и выхода несовместимо с системой HDCP.

#### **HDMI (Мультимедийный интерфейс высокой четкости)**

HDMI — это стандарт цифрового интерфейса, разработанный для бытовой электроники или аудио-видеоустройств. Этот стандарт выпущен на основании стандарта DVI, определяющего спецификации интерфейсов для подключения PC к монитору. Визуальный, звуковой и управляющий сигнал без компрессии передаются по одному кабелю.

**L\***

 $L^*$  – это насыщенность белого, которая основана на цветовых пространствах CIELUV и CIELAB. CIELUV и CIELAB – это цветовые пространства, которые описывают отношения между цветом и зрением человека, где L\* соответствует имеющейся яркости.

#### **Разрешение**

ЖК-панель состоит из множества пикселей определенного размера, которые создают изображения за счет подсветки. Данный монитор состоит из 2560 горизонтальных пикселей и 1440 вертикальных пикселей. При разрешении 2560 × 1440 все пиксели подсвечены как полный экран (1:1).

#### **sRGB (Стандарт RGB)**

Международный стандарт цветовоспроизведения и пространства цветов для периферийных устройств (мониторов, принтеров, цифровых камер, сканеров). Как способ простого подбора цветов для Интернета, цвета могут отображаться с использованием оттенков, близких к тем, которые используются устройствами передачи и приема данных.

#### **Температура**

Цветовая температура – способ измерения белого цветового тона, как правило, измеряемая в градусах по Кельвину. Экран становится красноватым при низкой цветовой температуре и синеватым — при высокой температуре. Это похоже на изменение цвета пламени в зависимости от температуры. 5000 K: белый, слегка красноватый 6500 K: белый, который называют дневным сбалансированным цветом

9300 K: белый, слегка синеватый

#### **Цветовое пространство**

Доступны YUV, RGB и пр. YUV передает цвет с помощью яркости (Y), разности синего цвета (U) и разности красного цвета (V). В модели RGB это выполняется с помощью градации 3 цветов, красного (R), зеленого (G) и синего (B).

# <span id="page-46-0"></span>**Приложение**

# **Товарный знак**

Термины HDMI и HDMI High-Definition Multimedia Interface, а также логотип HDMI являются товарными знаками или зарегистрированными товарными знаками компании HDMI Licensing, LLC в Соединенных Штатах Америки и других странах.

Логотип DisplayPort Compliance и VESA – зарегистрированные товарные знаки ассоциации Video Electronics Standards Association.

Логотип SuperSpeed USB Trident — зарегистрированный товарный знак USB Implementers Forum, Inc.

 $SS \leftrightarrow$ 

Kensington и MicroSaver — зарегистрированные товарные знаки корпорации ACCO Brands. Thunderbolt является зарегистрированным товарным знаком корпорации Intel в США и/или других странах.

Microsoft, Windows и Windows Vista являются зарегистрированными товарными знаками корпорации Майкрософт в США и других странах.

Adobe является зарегистрированным товарным знаком компании Adobe Systems Incorporated в США и других странах.

Apple, Mac OS, Macintosh и ColorSync являются зарегистрированными товарными знаками компании Apple Inc.

EIZO, EIZO Logo, ColorEdge, DuraVision, FlexScan, FORIS, RadiCS, RadiForce, RadiNET, Raptor и ScreenManager – зарегистрированные товарные знаки корпорации EIZO в Японии и других странах.

ColorEdge Tablet Controller, ColorNavigator, CuratOR, EcoView NET, EIZO EasyPIX, EIZO Monitor Configurator, EIZO ScreenSlicer, G-Ignition i•Sound, Quick Color Match, Re/Vue, Screen Administrator и UniColor Pro – товарные знаки корпорации EIZO.

Все остальные названия компаний и продуктов являются товарными знаками или зарегистрированными товарными знаками их владельцев.

# **Лицензия / Авторское право**

Округлый готический жирный растровый шрифт, разработанный компанией Ricoh, используется для символов, отображаемых в данном устройстве.

# <span id="page-47-0"></span>**Федеральная комиссия связи США, Декларация соответствия**

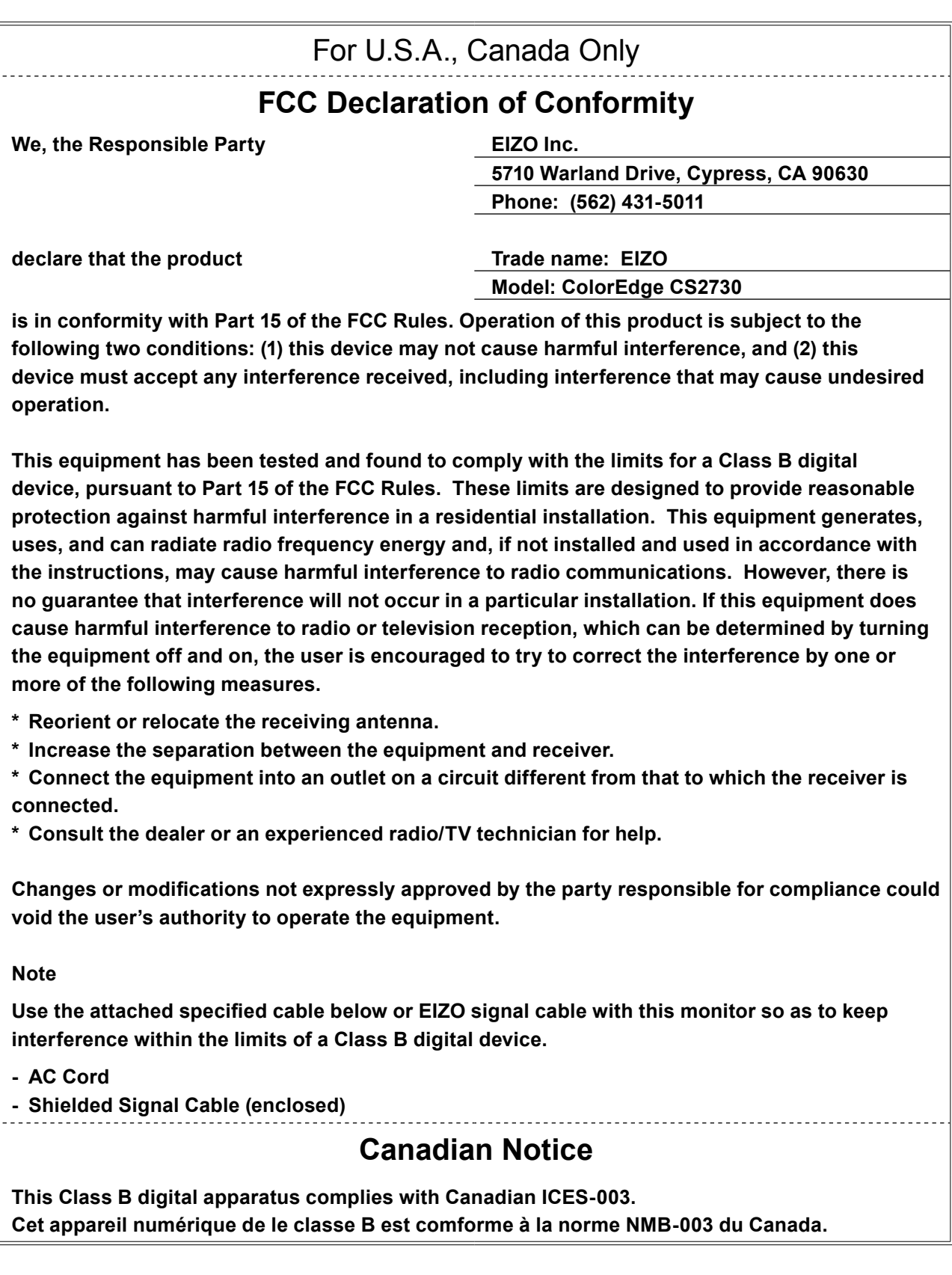

# <span id="page-48-0"></span>**ОГРАНИЧЕННАЯ ГАРАНТИЯ**

### **ОГРАНИЧЕННАЯ ГАРАНТИЯ**

EIZO Corporation (называемая в дальнейшем "**EIZO**") и авторизированные EIZO дистрибуторы (называемые в дальнейшем "**Дистрибуторы**") гарантируют, в соответствии с условиями и пунктами этой ограниченной гарантии (называемой в дальнейшем "**Гарантия**"), первичному покупателю (называемому в дальнейшем "**Первоначальный покупатель**"), который приобрел у EIZO или Дистрибуторов продукт, указанный в этом документе (называемый в дальнейшем "**Продукт**"), что EIZO или Дистрибуторы на свое усмотрение либо бесплатно отремонтируют, либо бесплатно заменят Продукт, если Первоначальный покупатель признает в пределах Гарантийного срока (определенного ниже), что Продукт неисправен или он поврежден процессе нормального использования продукта в соответствии с описанием в инструкции по эксплуатации, прилагаемой к Продукту (называемой в дальнейшем "**Руководство пользователя**").

Гарантийный период ограничен сроком (i) пять (5) лет от даты приобретения Продукта или ограничен сроком (ii) 30 000 часов использования Продукта (называемый в дальнейшем "**Гарантийный период**"). EIZO и Дистрибуторы не несут никакой ответственности и не берут обязательств относительно Продукта по отношению к Первоначальному покупателю или по отношению к любым третьим сторонам, кроме обязательств, оговоренных в этой Гарантии.

Компания EIZO и ее дистрибьюторы хранят детали изделия (за исключением деталей внешней конструкции) не пять (5) лет после прекращения его выпуска. В случае ремонта монитора EIZO и Дистрибьюторы будут использовать запчасти, которые соответствуют нашим стандартам QC (контроль качества). Если устройство невозможно отремонтировать из-за его состояния или отсутствия нужной детали, то вместо ремонта компания EIZO и ее дистрибьюторы могут предлагать замену неисправного устройства на устройство с аналогичными характеристиками.

Гарантия действительна только в странах или регионах, где расположены Дистрибуторы. Гарантия не ограничивает никакие законные права Первоначального покупателя.

Несмотря на другие условия этой Гарантии EIZO и Дистрибуторы не несут никаких обязательств согласно этой Гарантии в любом из перечисленных ниже случаев:

- (а) Любые дефекты Продукта, вызванные повреждениями при перевозке, модификацией, изменением, неправильным обращением, неправильным использованием, авариями, неправильной установкой, стихийными бедствиями, неправильным уходом и/или неправильным ремонтом третьей стороной, отличной от EIZO или Дистрибуторов;
- (б) Любые несовместимости Продукта из-за технических усовершенствований и/или изменения технических норм;
- (в) Любое повреждение датчика;
- (г) Любые ухудшения работы дисплея, вызванные изнашиванием невосстановимых частей, таких как панель ЖКД и/или подсветка и т.д. (например, изменение в яркости, изменение в равномерности яркости, изменение в цветности, изменение в равномерности цветности, изменение в пикселах, включая выгоревшие пикселы и т.д.);
- (д) Любые дефекты Продукта, вызванные внешним оборудованием;
- (е) Любые дефекты Продукта, при которых оригинальный серийный номер был изменен или удален;
- (ж) Любые естественные ухудшения продукта, в частности, вызванные износом расходных частей, принадлежностей и/или приспособлений (например, кнопок, вращающихся частей, кабелей, Руководства пользователя и т.д.); и
- (з) Любые деформации, изменения цвета и/или коробления внешней поверхности продукта, включая поверхность панели ЖКД.

Чтобы получить техническое обслуживание в рамках Гарантии, Первоначальный покупатель должен доставить Продукт местному Дистрибутору, оплатив перевозку, в его оригинальной упаковке или в другой соответствующей упаковке, обеспечивающей равноценную степень защиты, принимая во внимание риск повреждения и/или утерю при транспортировке. При запросе технического обслуживания в рамках Гарантии Первоначальный покупатель должен предоставить свидетельство покупки продукта и даты покупки.

Гарантийный период для любого замененного и/или отремонтированного продукта в рамках Гарантии истекает в конце завершения срока действия оригинального Гарантийного периода.

EIZO ИЛИ ДИСТРИБУТОРЫ НЕ НЕСУТ ОТВЕТСТВЕННОСТИ ЗА ЛЮБЫЕ ПОВРЕЖДЕНИЯ ИЛИ УТЕРЮ ДАННЫХ ИЛИ ДРУГОЙ ИНФОРМАЦИИ, ХРАНЯЩИХСЯ НА КАКИХ-ЛИБО НОСИТЕЛЯХ ИНФОРМАЦИИ ИЛИ НА ЛЮБЫХ ДРУГИХ ЧАСТЯХ ПРОДУКТА, КОТОРЫЙ ВОЗВРАЩЕН EIZO ИЛИ ДИСТРИБУТОРАМ ДЛЯ РЕМОНТА.

EIZO И ДИСТРИБУТОРЫ НЕ ДАЮТ НИКАКОЙ ДАЛЬНЕЙШЕЙ ГАРАНТИИ, ВЫРАЖЕННОЙ ИЛИ ПОДРАЗУМЕВАЕМОЙ, ОТНОСИТЕЛЬНО ПРОДУКТА И ЕГО КАЧЕСТВА, ТЕХНИЧЕСКИХ ХАРАКТЕРИСТИК, ТОВАРНОСТИ ИЛИ СООТВЕТСТВИЯ ДЛЯ КАКОГО-ЛИБО ОПРЕДЕЛЕННОГО ИСПОЛЬЗОВАНИЯ. НИ ПРИ КАКИХ УСЛОВИЯХ EIZO ИЛИ ДИСТРИБУТОРЫ НЕ НЕСУТ ОТВЕТСТВЕННОСТИ ЗА ЛЮБОЙ СЛУЧАЙНЫЙ, КОСВЕННЫЙ, СПЕЦИАЛЬНЫЙ, ПОБОЧНЫЙ ИЛИ ИНОЙ УЩЕРБ (ВКЛЮЧАЯ, БЕЗ ОГРАНИЧЕНИЙ, УЩЕРБ ИЗ-ЗА НЕПОЛУЧЕННОЙ ПРИБЫЛИ, ПРЕРЫВАНИЯ БИЗНЕСА, ПОТЕРИ КОММЕРЧЕСКОЙ ИНФОРМАЦИИ ИЛИ ЛЮБЫЕ ДРУГИЕ ФИНАНСОВЫЕ ПОТЕРИ), ВОЗНИКШИЙ ИЗ-ЗА ИСПОЛЬЗОВАНИЯ ИЛИ НЕВОЗМОЖНОСТИ ИСПОЛЬЗОВАТЬ ПРОДУКТ ИЛИ В ЛЮБОЙ ДРУГОЙ СВЯЗИ С ПРОДУКТОМ, ЛИБО ОСНОВАННЫЙ НА КОНТРАКТНЫХ ОТНОШЕНИЯХ, ГРАЖДАНСКИХ ПРАВОНАРУШЕНИЯХ, НЕБРЕЖНОСТИ, ПРИЧИНЕНИЯ УЩЕРБА ТРЕТЬЕЙ СТОРОНЕ ИЛИ ЧЕМ-ЛИБО ЕЩЕ, ДАЖЕ ЕСЛИ EIZO ИЛИ ДИСТРИБУТОРЫ БЫЛИ УВЕДОМЛЕНЫ О ВОЗМОЖНОСТИ ТАКОГО УЩЕРБА. ЭТО ИСКЛЮЧЕНИЕ ТАКЖЕ ВКЛЮЧАЕТ ЛЮБЫЕ ОБЯЗАТЕЛЬСТВА, КОТОРЫЕ МОГУТ ВОЗНИКНУТЬ В РЕЗУЛЬТАТЕ ТРЕБОВАНИЙ ТРЕТЬЕЙ СТОРОНЫ В ОТНОШЕНИИ ПЕРВОНАЧАЛЬНОГО ПОКУПАТЕЛЯ. СУЩЕСТВОМ ЭТОГО ПОЛОЖЕНИЯ ЯВЛЯЕТСЯ ОГРАНИЧЕНИЕ ПОТЕНЦИАЛЬНОЙ ОТВЕТСТВЕННОСТИ EIZO И ДИСТРИБУТОРОВ, ВОЗНИКАЮЩЕЙ ИЗ-ЗА ЭТОЙ ОГРАНИЧЕННОЙ ГАРАНТИИ И/ИЛИ ПРОДАЖ.

# <span id="page-49-0"></span>**Информация относно рециклиране**

# **Recycling Information**

This product, when disposed of, is supposed to be collected and recycled according to your country's legislation to reduce environmental burden. When you dispose of this product, please contact a distributor or an affiliate in your country.

The contact addressees are listed on the EIZO website below. http://www.eizoglobal.com

For recycling information for customers in Switzerland, please refer to the following website. http://www.swico.ch

### **Informationen zum Thema Recycling**

Dieses Produkt muss gemäß den Vorschriften Ihres Landes zur Entlastung der Umwelt recyclet werden. Wenden Sie sich bei der Entsorgung dieses Produkts an einen Verteiler oder eine Tochtergesellschaft in Ihrem Land.

Die Adressen zur Kontaktaufnahme sind auf der unten angegebenen Website von EIZO aufgeführt. http://www.eizoglobal.com

Kunden in der Schweiz entnehmen Informationen zum Recycling der folgenden Website: http://www.swico.ch

# **Informations sur le recyclage**

Ce produit doit être jeté aux points de collecte prévus à cet effet et recyclé conformément à la législation de votre pays, afin de réduire l'impact sur l'environnement. Lorsque vous jetez ce produit, veuillez contacter un distributeur ou une société affiliée de votre pays.

Les adresses des distributeurs sont répertoriées sur le site Web EIZO ci-dessous. http://www.eizoglobal.com

Pour les clients en Suisse, veuillez consulter le site Web suivant afin d'obtenir des informations sur le recyclage.

http://www.swico.ch

# **Información sobre reciclaje**

Este producto debe desecharse y reciclarse según la legislación del país para reducir el impacto medioambiental. Cuando desee deshacerse de este producto, póngase en contacto con un distribuidor o una filial de su país.

Encontrará las direcciones de contacto en el sitio web de EIZO que se indica a continuación. http://www.eizoglobal.com

# **Informazioni sul riciclaggio**

Per lo smaltimento e il riciclaggio del presente prodotto, attenersi alle normative vigenti nel proprio paese per ridurre l'impatto ambientale. Per lo smaltimento, rivolgersi ad un distributore o un affiliato presenti nel proprio paese.

Gli indirizzi sono elencati nel sito Web EIZO riportato di seguito. http://www.eizoglobal.com

Per informazioni sul riciclaggio per i clienti in Svizzera, consultare il sito Web riportato di seguito. http://www.swico.ch

# **Återvinningsinformation**

När denna produkt kasseras ska den hanteras och återvinnas enligt landets föreskrifter för att reducera miljöpåverkan. När du kasserar produkten ska du kontakta en distributör eller representant i ditt land. Kontaktadresserna listas på EIZO-webbplatsen nedan. http://www.eizoglobal.com

# **Πληροφορίες ανακύκλωσης**

Το προϊόν αυτό, όταν απορρίπτεται, πρέπει να συλλέγεται και να ανακυκλώνεται σύμφωνα με τη νομοθεσία της χώρας σας έτσι ώστε να μην επιβαρύνει το περιβάλλον. Για να απορρίψετε το προϊόν, επικοινωνήστε με έναν αντιπρόσωπο ή μια θυγατρική εταιρεία στη χώρα σας.

Οι διευθύνσεις επικοινωνίας αναγράφονται στην τοποθεσία web της EIZO παρακάτω. http://www.eizoglobal.com

### **Сведения по утилизации**

По истечении срока службы данного продукта его следует принести на сборный пункт и утилизировать в соответствии с действующими предписаниями в вашей стране, чтобы уменьшить вредное воздействие на окружающую среду. Прежде чем выбросить данный продукт, обратитесь к дистрибьютору или в местное представительство компании в вашей стране.

Контактные адреса можно найти на веб-узле EIZO.

http://www.eizoglobal.com

### **Informatie over recycling**

Wanneer u dit product wilt weggooien, moet het uit milieu-overwegingen worden verzameld en gerecycled volgens de betreffende wetgeving van uw land. Wanneer u dit product wilt weggooien, moet u contact opnemen met een distributeur of een partner in uw land.

De contactadressen worden vermeld op de volgende EIZO-website.

http://www.eizoglobal.com

### **Informação sobre reciclagem**

Este produto, quando o deitar fora, deve ser recolhido e reciclado de acordo com a legislação do seu país para reduzir a poluição. Quando deitar fora este produto, contacte um distribuidor ou uma filial no seu país. Os endereços de contacto estão listados no website do EIZO, abaixo. http://www.eizoglobal.com

# **Oplysninger om genbrug**

Dette produkt forventes ved bortskaffelse at blive indsamlet og genbrugt i overensstemmelse med lovgivningen i dit land for at reducere belastningen af miljøet. Når du bortskaffer denne produkt, skal du kontakte en distributør eller et tilknyttet selskab i dit land.

Adresserne på kontaktpersonerne er angivet på EIZO's websted nedenfor.

http://www.eizoglobal.com

# **Kierrätystä koskevia tietoja**

Tuote tulee hävittää kierrättämällä maan lainsäädännön mukaisesti ympäristön kuormittumisen vähentämiseksi. Kun hävität tuotteen, ota yhteyttä jälleenmyyjään tai tytäryhtiöön maassasi. Yhteystiedot löytyvät EIZOn Internet-sivustolta. http://www.eizoglobal.com

### **Wykorzystanie surowców wtórnych**

Ten produkt po zużyciu powinien być zbierany i przetwarzany zgodnie z krajowymi przepisami dotyczącymi ochrony środowiska. Wyrzucając ten produkt, należy skontaktować się z lokalnym dystrybutorem lub partnerem. Adresy kontaktowe można znaleźć we wskazanej poniżej witrynie internetowej firmy EIZO. http://www.eizoglobal.com

### **Informace o recyklaci**

Při likvidaci produktu musí být produkt vyzvednut a recyklován podle zákonů příslušné země, aby nedocházelo k zatěžování životního prostředí. Zbavujete-li se produktu, kontaktujte distributora nebo pobočku ve své zemi. Kontaktní adresy jsou uvedeny na následující webové stránce společnosti EIZO. http://www.eizoglobal.com

### **Ringlussevõtu alane teave**

Keskkonnakoormuse vähendamiseks tuleks kasutatud tooted kokku koguda ja võtta ringlusse vastavalt teie riigi seadustele. Kui kõrvaldate käesoleva toote, võtke palun ühendust turustaja või filiaaliga oma riigis. Kontaktisikud on toodud EIZO veebilehel järgmisel aadressil: http://www.eizoglobal.com

# **Újrahasznosítási információ**

Jelen terméket, amikor eldobjuk, az illető ország törvényei alapján kell összegyűjteni és újrahasznosítani, hogy csökkentsük a környezet terhelését. Amikor ezt a terméket eldobja, kérjük lépjen kapcsolatba egy országon belüli forgalmazóval vagy társvállalkozással.

A kapcsolat címei az EIZO alábbi weboldalán találhatók felsorolva:

http://www.eizoglobal.com

# **Podatki o recikliranju**

Ob koncu uporabe odslužen izdelek izročite na zbirno mesto za recikliranje v skladu z okoljevarstveno zakonodajo vaše države. Prosimo, da se pri odstranjevanju izdelka obrnete na lokalnega distributerja ali podružnico.

Kontaktni naslovi so objavljeni na spodaj navedenih spletnih straneh EIZO: http://www.eizoglobal.com

# **Informácie o recyklácii**

Pri likvidácii musí byť tento výrobok recyklovaný v súlade s legislatívou vašej krajiny, aby sa znížilo zaťaženie životného prostredia. Keď sa chcete zbaviť tohto výrobku, kontaktujte prosím distribútora alebo pobočku vo vašej krajine.

Zoznam kontaktných adries je uvedený na nasledovnej webovej stránke firmy EIZO: http://www.eizoglobal.com

# **Pārstrādes informācija**

Utilizējot šo produktu, tā savākšana un pārstrāde veicama atbilstoši jūsu valsts likumdošanas prasībām attiecībā uz slodzes uz vidi samazināšanu. Lai veiktu šī produkta utilizāciju, sazinieties ar izplatītāju vai pārstāvniecību jūsu valstī.

Kontaktadreses ir norādītas zemāk minētajā EIZO tīmekļa vietnē. http://www.eizoglobal.com

# **Informacija apie grąžinamąjį perdirbimą**

Šalinant (išmetant) šiuos gaminius juos reikia surinkti ir perdirbti grąžinamuoju būdu pagal jūsų šalies teisės aktus, siekiant sumažinti aplinkos teršimą. Kai reikia išmesti šį gaminį, kreipkitės į jūsų šalyje veikiančią gaminių pardavimo atstovybę arba jos filialą.

Kontaktiniai adresatai nurodyti EIZO interneto svetainėje. http://www.eizoglobal.com

### **Информация относно рециклиране**

При изхвърлянето на този продукт се предлага събирането и рециклирането му съобразно законите на вашата страна за да се намали замърсяването на околната среда. Когато искате да се освободите от този продукт, моля свържете се с търговския му представител или със съответните органи отговарящи за това във вашата страна.

Данните за връзка с нас са описани на следния Интернет сайт на EIZO: http://www.eizoglobal.com

### **Informaţie referitoare la reciclare**

Acest produs, când debarasat, trebuie colectat şi reciclat conform legislaţiei ţării rspective ca să reducem sarcina mediului. Când se debarasează de acest produs, vă rugăm să contactați un distribuitor sau un afiliat al ţării respective.

Adresele de contact le găsiti pe pagina de web al EIZO: http://www.eizoglobal.com

### معلو مات عن اعادة التدوير

عند التخلص من هذا المنتج، من الضروري تجميعه واعادة تدويره وفقاً للقوانين المتبعة في بلدك لتقليل العبء المسلط على البيئة . عندما تتخلصُّ من هذا المنتج، يرجى الاتصال بموزع أو طرف منتسب إليه في بلدك . عناوين الاتصال مدرجة في موقع ايزو EIZO ادّناه على شبكة الانترنت. ۖ http://www.eizoglobal.com

# **Geri Dönüşüm Bilgisi**

Bu ürünün, atılacağı zaman, ülkenizin çevre kirliliğinin azaltılması konusundaki mevzuatına göre toplanması ve yeniden değerlendirilmesi gerekmektedir. Ürünü atacağınız zaman lütfen ülkenizdeki bir distribütör veya ilgili kuruluşla temasa geçiniz.

İrtibat adresleri aşağıdaki EIZO web sitesinde verilmiştir. http://www.eizoglobal.com

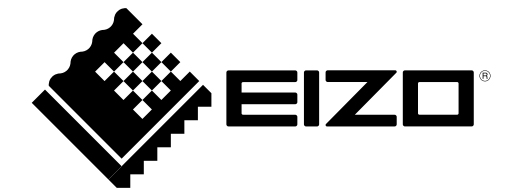